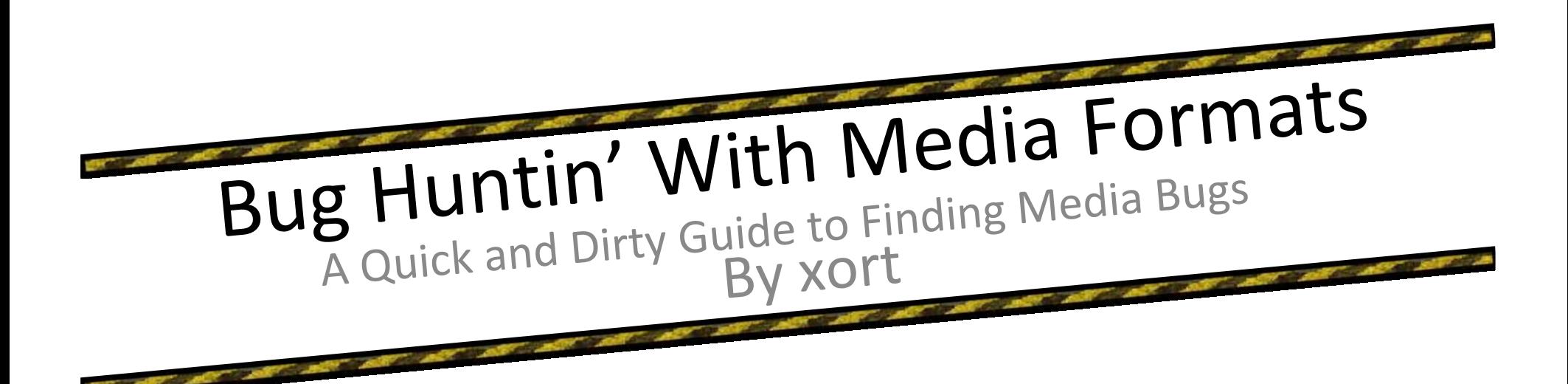

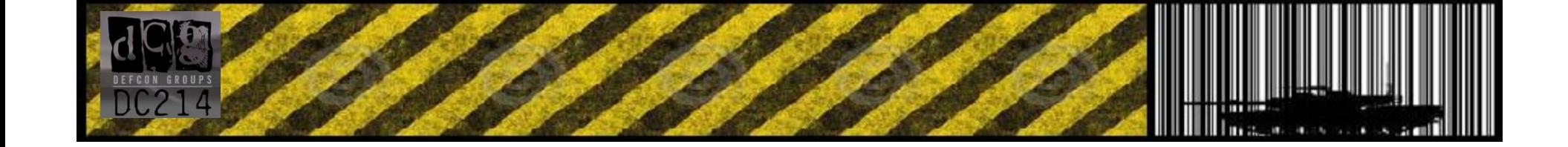

- •**What Definesa Media Format?**
- •**Who's Having Problems**
- •**Studying A Format for Common Issues**
- •**Common Obstacles to Overcome**
- •**Tools**
- •**Creating Tools For the Job**
- •**Analyzing data**
- •**Examples**

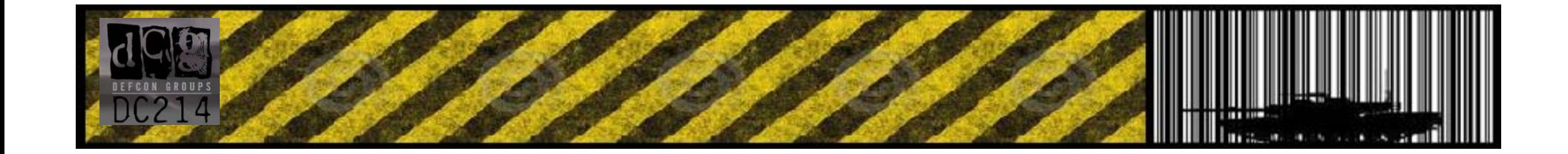

## Bug Huntin' With Media Formats

#### **What Defines a Media Format? – Tons of stuff! – lose term**

*(This presentation is focused mostly around applications that provide users with graphical content)*

#### **Some Are Relatively simple ( BMP, ICO, GIF, JPG, JIF, JFIF, JP2, JPX, J2K, J2C, PNG, TIFF, FPX, PCD, DIB, …. The list goes on and on)**

- **‐ These can often be fuzzed with little programming**
- **‐ A great deal of fuzzers are already out there that you can take advantage of (don't re‐invent the wheel unless you suspect it's <sup>a</sup> shitty wheel )**

#### **Some Are <sup>a</sup> Bit More Complicated ( PDF, PPT, etc… )**

**‐ These often serve as container encapsulation formats for collections of smaller/more simple formats like above**

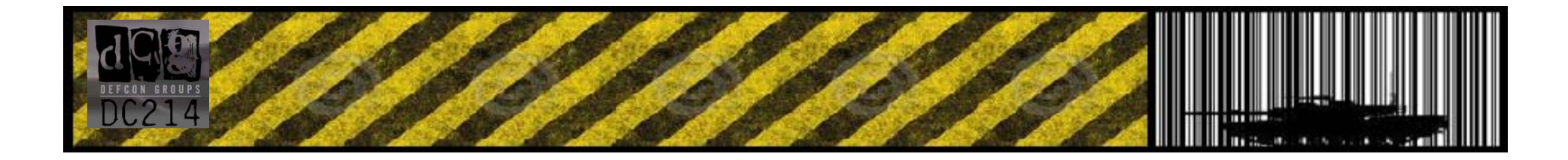

## Bug Huntin' With Media Formats

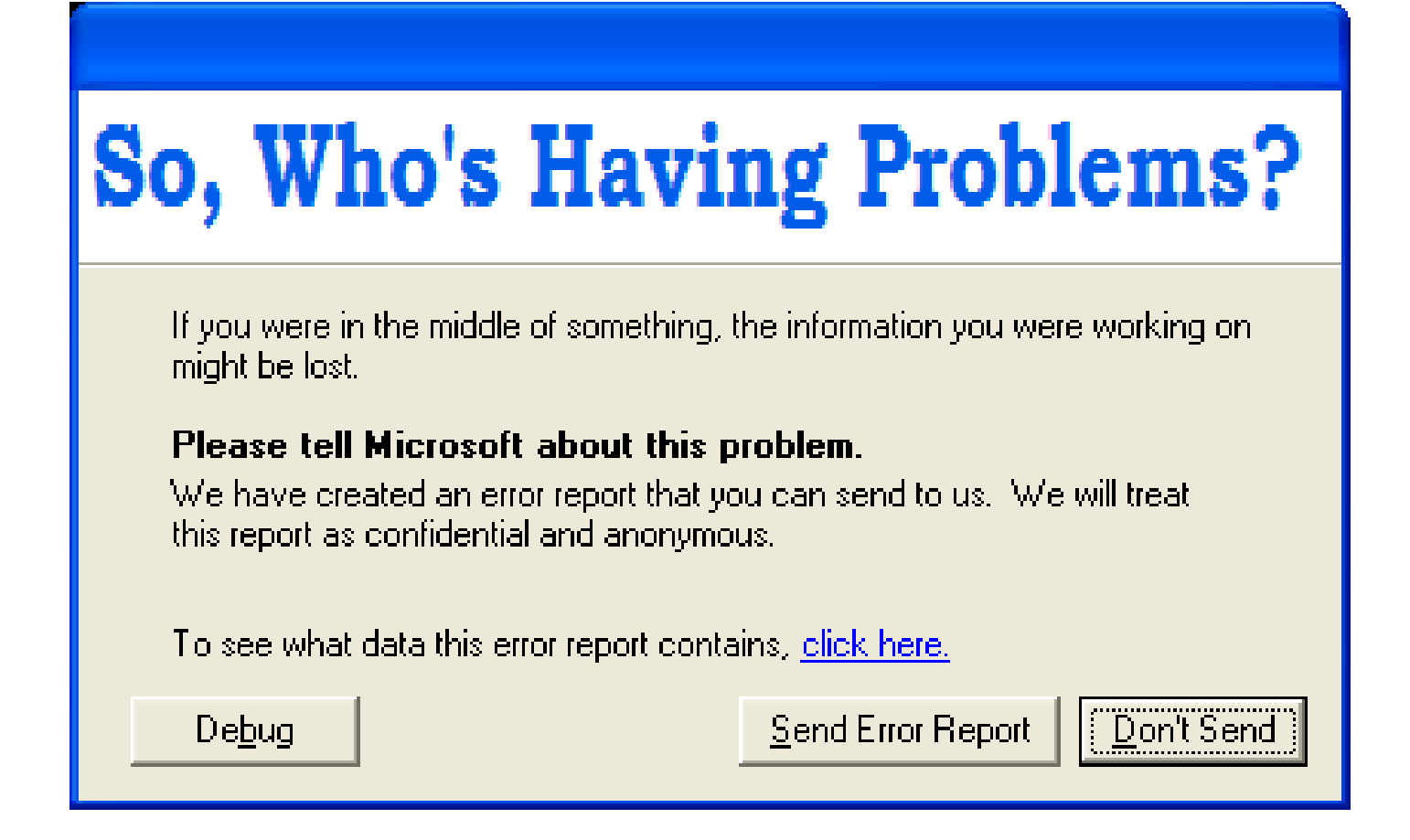

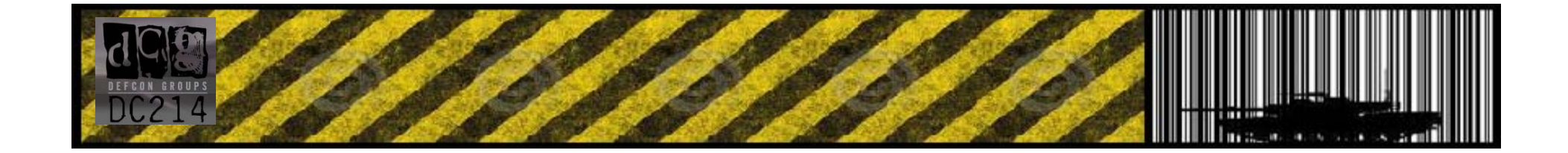

# BHWMF::Who's Having Problems

#### **Microsoft – 2009 score: 22**

**Malformed AVI Header Vulnerability ‐ CVE‐2009‐1545 AVI Integer Overflow Vulnerability – CVE‐2009‐1546 Embedded OpenType Font Heap Overflow Vulnerability ‐ CVE‐2009‐0231 Embedded OpenType Font Integer Overflow Vulnerability – CVE‐2009‐0232 DirectX NULL Byte Overwrite Vulnerability ‐ CVE‐2009‐1537 DirectX Pointer Validation Vulnerability ‐ CVE‐2009‐1538 DirectX Size Validation Vulnerability – CVE‐2009‐1539 MJPEG Decompression Vulnerability – CVE‐2009‐0084 Legacy File Format Vulnerability ‐ CVE‐2009‐0220 Integer Overflow Vulnerability ‐ CVE‐2009‐0221 Legacy File Format Vulnerability ‐ CVE‐2009‐0222 Legacy File Format Vulnerability ‐ CVE‐2009‐0223 Memory Corruption Vulnerability ‐ CVE‐2009‐0224 PP7 Memory Corruption Vulnerability ‐ CVE‐2009‐0225 Legacy File Format Vulnerability ‐ CVE‐2009‐0226 Legacy File Format Vulnerability ‐ CVE‐2009‐0227 Memory Corruption Vulnerability ‐ CVE‐2009‐0556 PP7 Memory Corruption Vulnerability ‐ CVE‐2009‐1128 PP7 Memory Corruption Vulnerability ‐ CVE‐2009‐1129 Heap Corruption Vulnerability ‐ CVE‐2009‐1130 Data Out of Bounds Vulnerability ‐ CVE‐2009‐1131 Legacy File Format Vulnerability ‐ CVE‐2009‐1137**

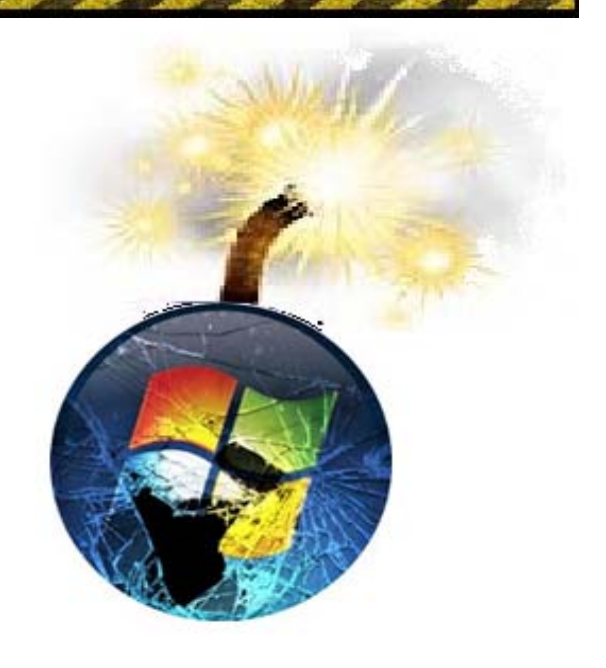

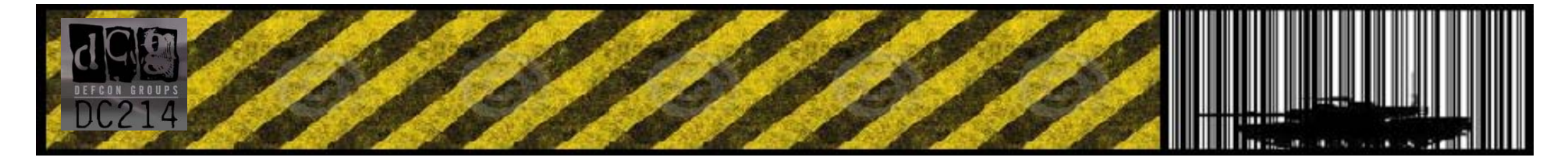

## BHWMF::Who's Having Problems

#### **Adobe – 2009 score: 40**

*SEC RESEARCHERS SMELL BLOOD IN THE WATER…***CVE‐2009‐2186, CVE‐2009‐2028, CVE‐2009‐1870, CVE‐2009‐1869, CVE‐2009‐1868, CVE‐2009‐1867, CVE‐2009‐1866, CVE‐2009‐1865, CVE‐2009‐1864, CVE‐2009‐1863, CVE‐2009‐1862, CVE‐2009‐1861, CVE‐2009‐1860, CVE‐2009‐1859, CVE‐2009‐1858, CVE‐2009‐1857, CVE‐2009‐1856, CVE‐2009‐1855, CVE‐2009‐1599, CVE‐2009‐1493, CVE‐2009‐1492, CVE‐2009‐1365, CVE‐2009‐1062, CVE‐2009‐1061, CVE‐2009‐0928, CVE‐2009‐0927, CVE‐2009‐0889, CVE‐2009‐0888, CVE‐2009‐0658, CVE‐2009‐0522, CVE‐2009‐0521, CVE‐2009‐0520, CVE‐2009‐0519, CVE‐2009‐0512, CVE‐2009‐0511, CVE‐2009‐0510, CVE‐2009‐0509, CVE‐2009‐0198, CVE‐2009‐0193, CVE‐2009‐0114**

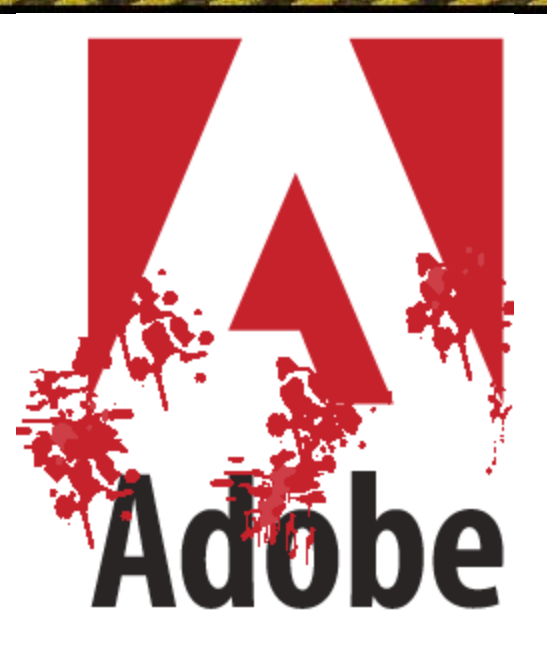

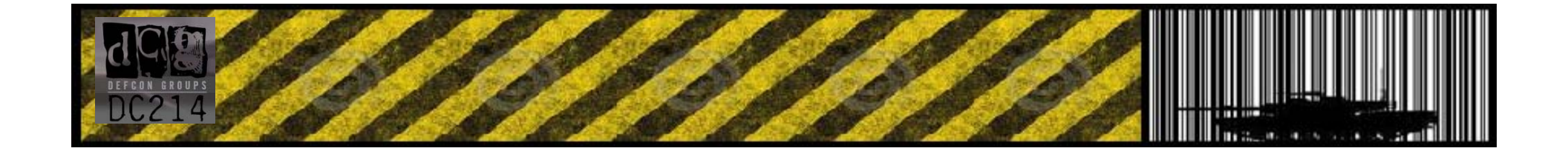

## BHWMF::Who's Having Problems

**Adobe – 2009 score: 41**

#### *Another Bad Apple…*

**CVE‐2009‐0001, CVE‐2009‐0002, CVE‐2009‐0003, CVE‐2009‐0004, CVE‐2009‐0006, CVE‐2009‐0007, CVE‐2009‐0008, CVE‐2009‐0009, CVE‐2009‐0010, CVE‐2009‐0040, CVE‐2009‐0145, CVE‐2009‐0154, CVE‐2009‐0155, CVE‐2009‐0160, CVE‐2009‐0165, CVE‐2009‐0185, CVE‐2009‐0188, CVE‐2009‐0519, CVE‐2009‐0520, CVE‐2009‐0946, CVE‐2009‐0950, CVE‐2009‐0951, CVE‐2009‐0952, CVE‐2009‐0953, CVE‐2009‐0955, CVE‐2009‐0957, CVE‐2009‐0959, CVE‐2009‐1693, CVE‐2009‐1703, CVE‐2009‐1704, CVE‐2009‐1705, CVE‐2009‐1709, CVE‐2009‐1719, CVE‐2009‐1720, CVE‐2009‐1721, CVE‐2009‐1722, CVE‐2009‐1726, CVE‐2009‐1727, CVE‐2009‐1728, CVE‐2009‐2188, CVE‐2009‐2468**

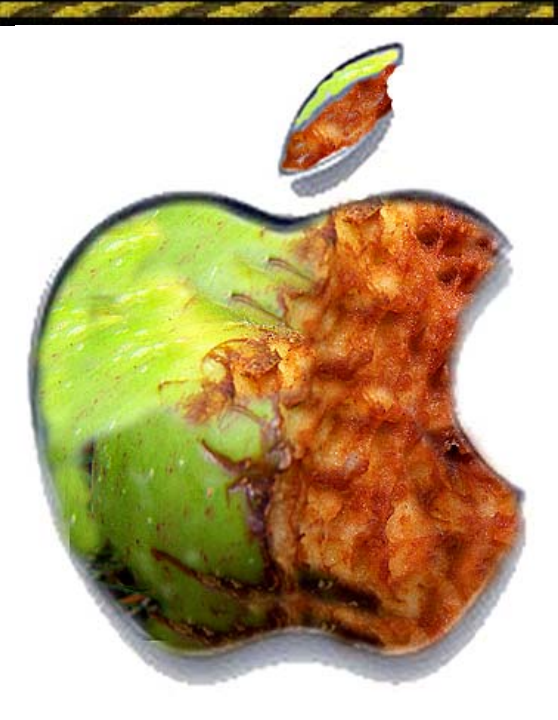

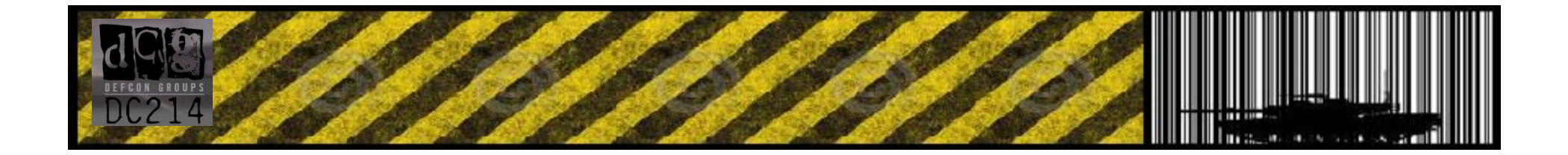

## Bug Huntin' With Media Formats

#### **…Studying A Format for Common Issues…**

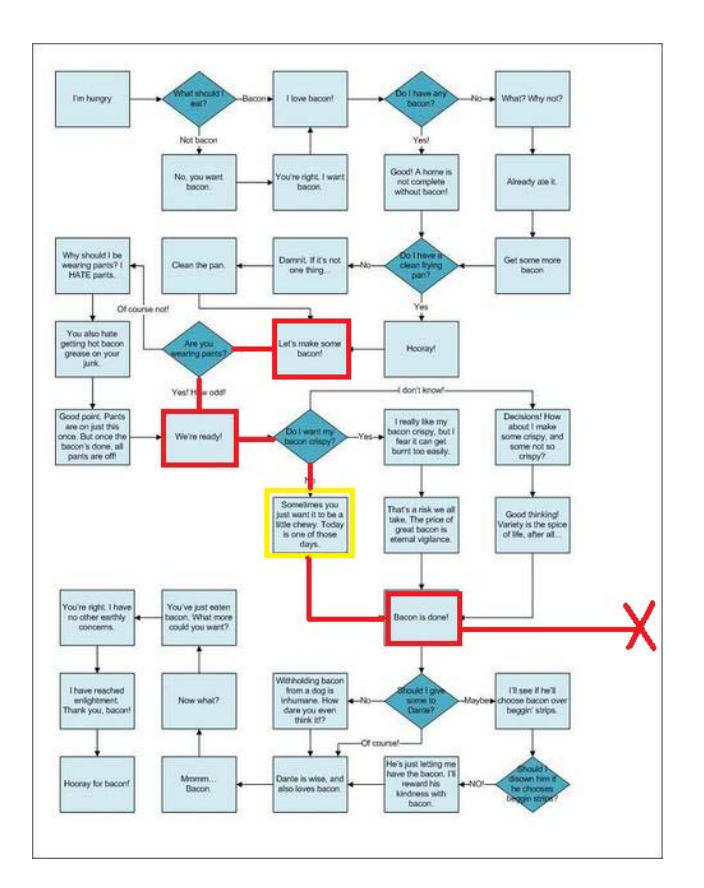

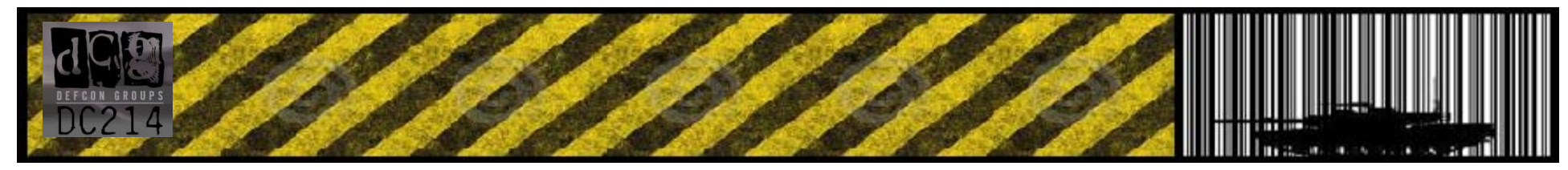

### BHWMF::Common Issues > BMP Header (win)

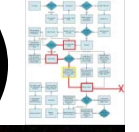

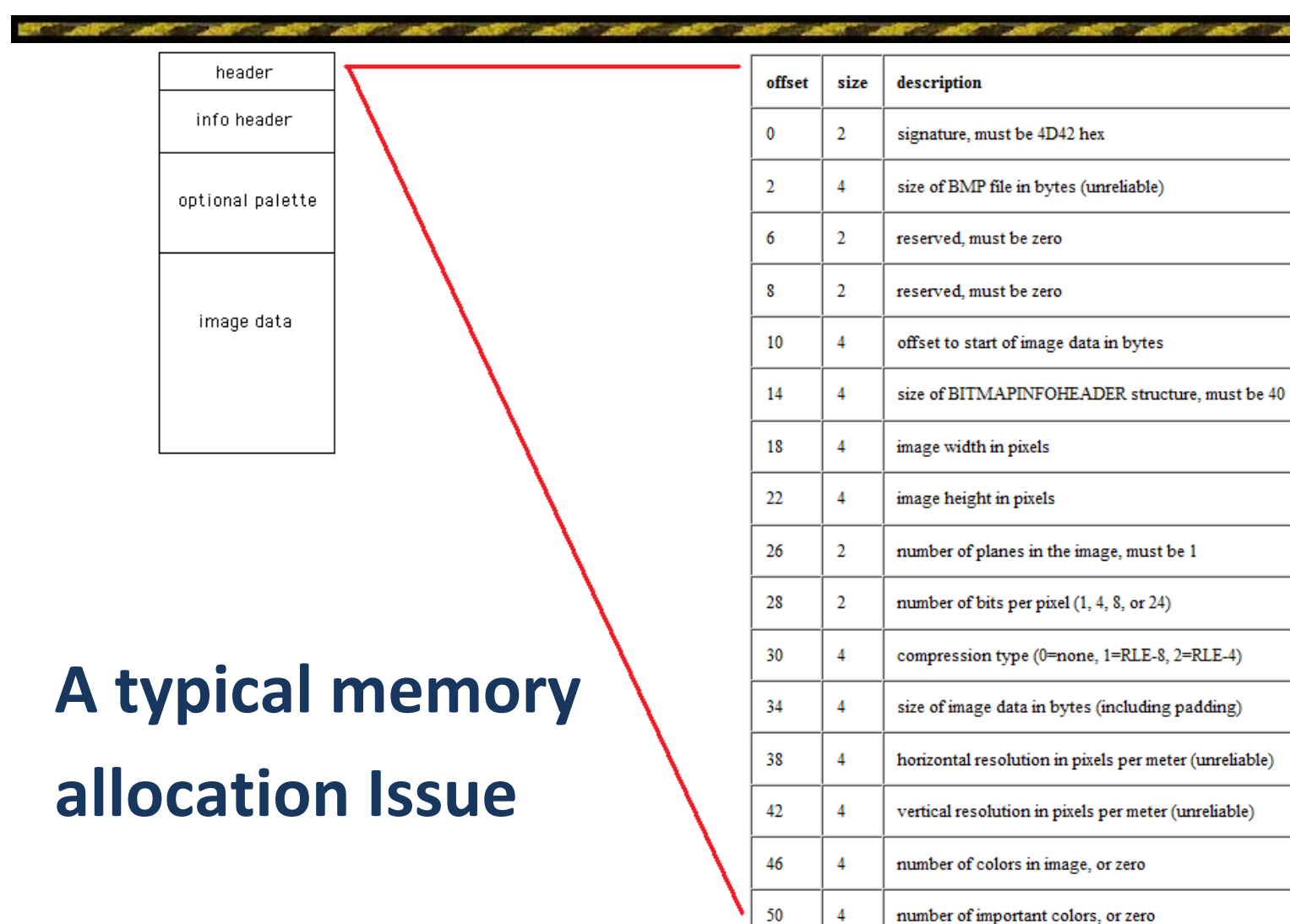

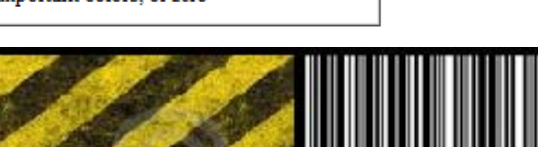

### BHWMF::Common Issues > BMP Header (win)

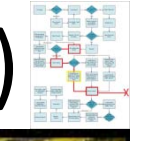

header info header optional palette image data

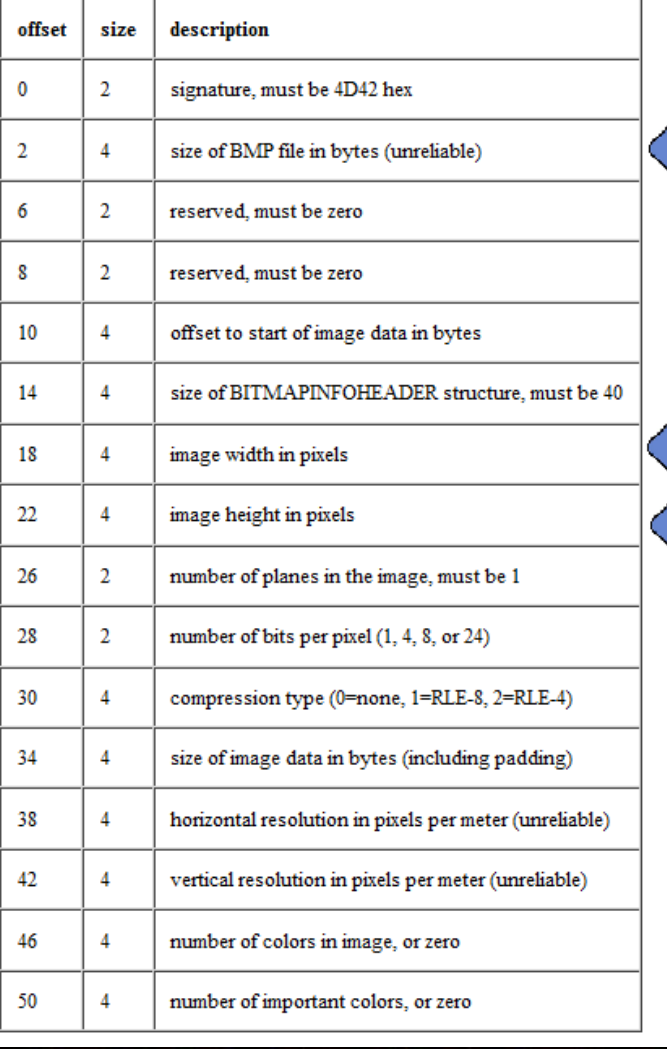

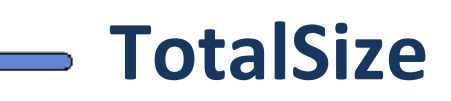

**Width Height**

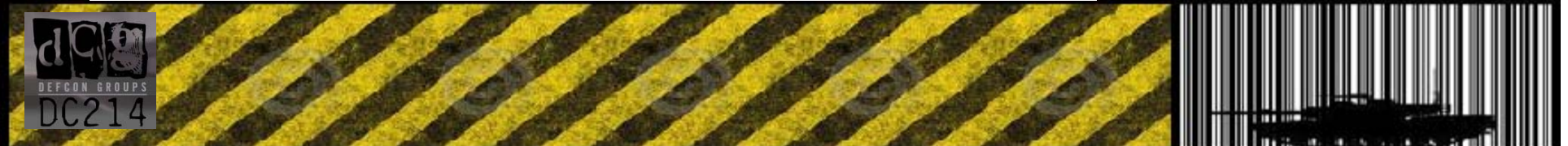

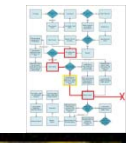

malloc (Height x Width) to create a storage buffer

TotalSize is now used in a memcpy operation to copy data from the file in

memory to the allocated memory space

>>>>>>>>>>>>>>>>>>>

Eventually, we write past the allocated buffer - Causing memory corruption.

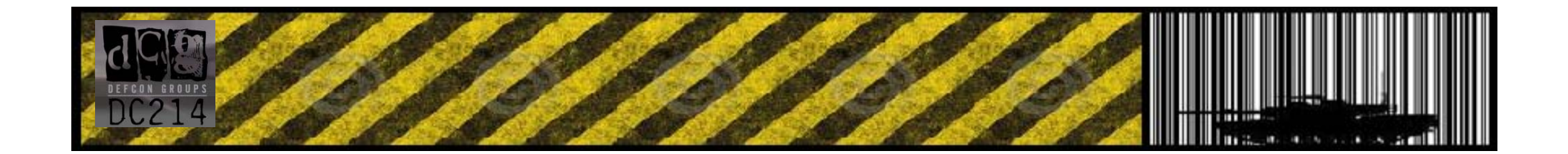

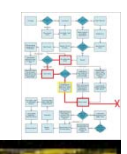

The original JBIG2 stream's 5th bit is modified from 0x00 to 0x40 indicating a large page association inwhich an index will be used

Now we can load data from our base pointer + stored index offset (aka base[index])

 $|00|00|00|01$  40 00 44 44 44 44 17 77 77 77 77 77 77 77 77

In the case of the JBIG2 exploit, this allowed us (after some heap spraying to load any values we wanted in memory that led to further exploitation and finally full compromise of the target program

MOV DWORD PTR DS. [EDX+EBP\*4], ECX

(EDX & EBX are 100% under our control – controlled

write to anywhere in memory)

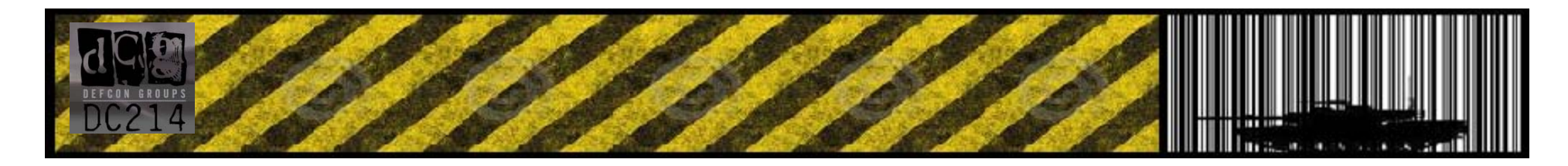

### BHWMF::Common Issues > Text Segments

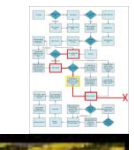

**Many formats allocate space within specific segments to store data**

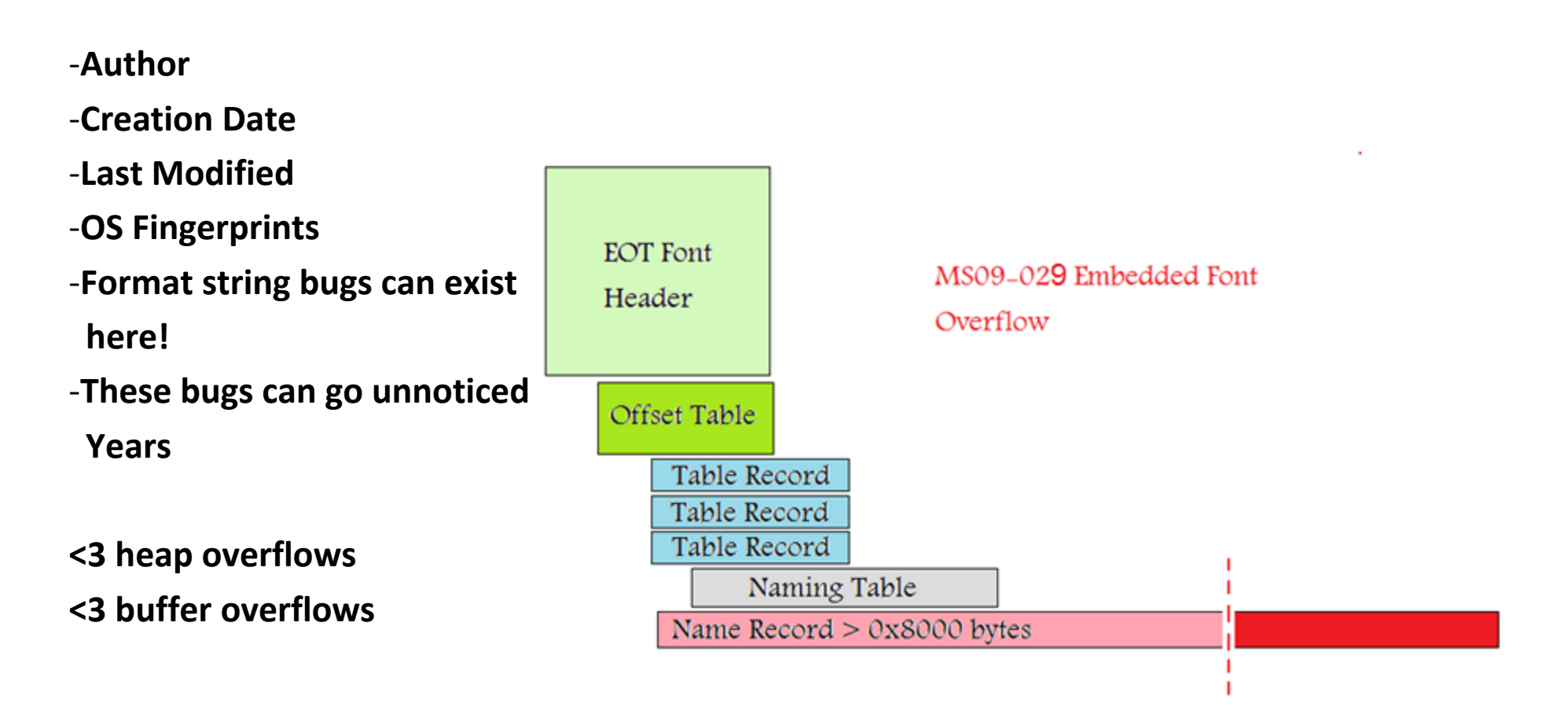

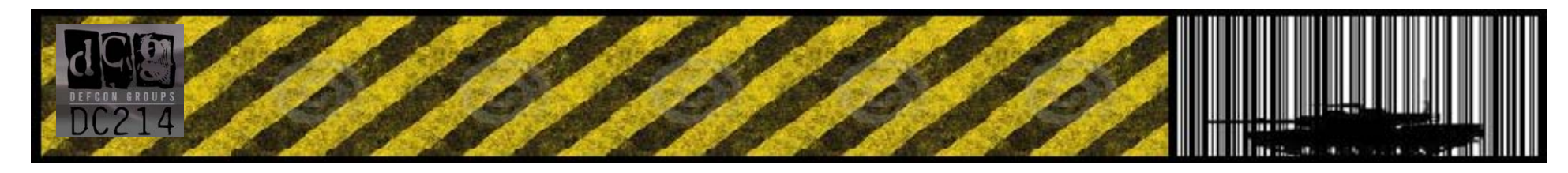

### BHWMF::Common Issues > Looking to RFC's

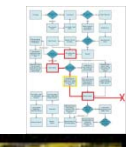

## **RFC's are your MOFO friend!!!**

#### **Read between the lines for text like:**

**"should"**

**"should always"**

**"never"**

**"undefined results"**

**"must be"**

**"don't"**

**ALWAYS try exactly the opposite BE OCD! Read more – Find More!**

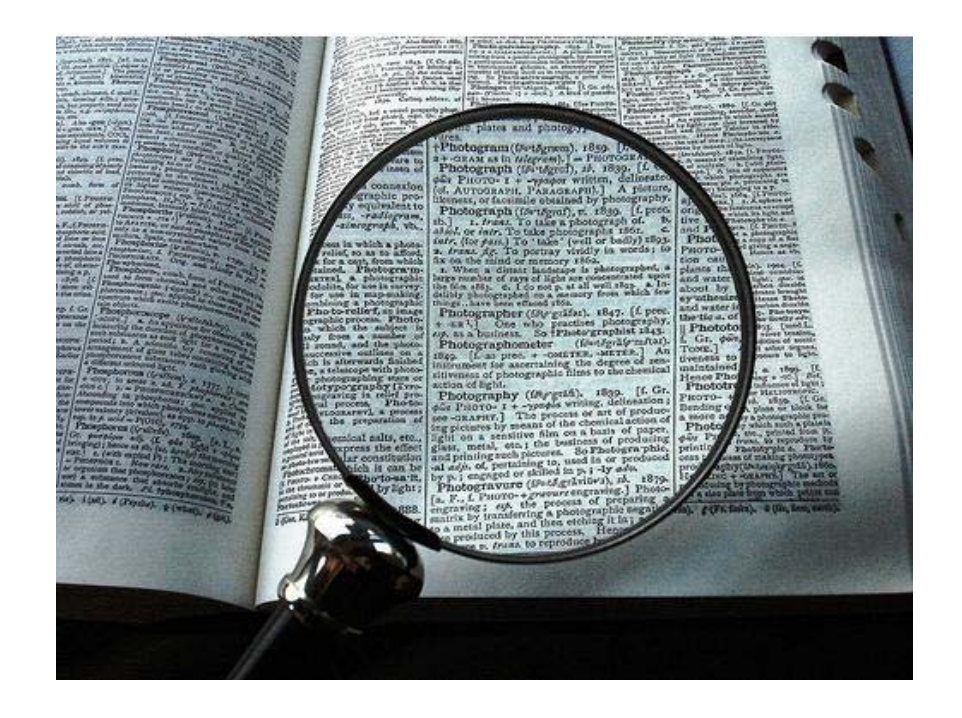

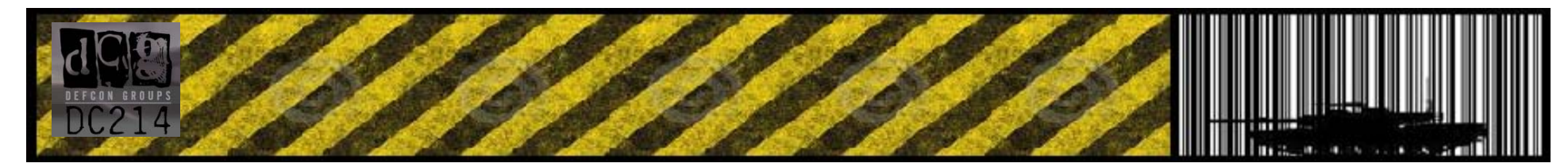

## Bug Huntin' With Media Formats

#### Common Obstacles

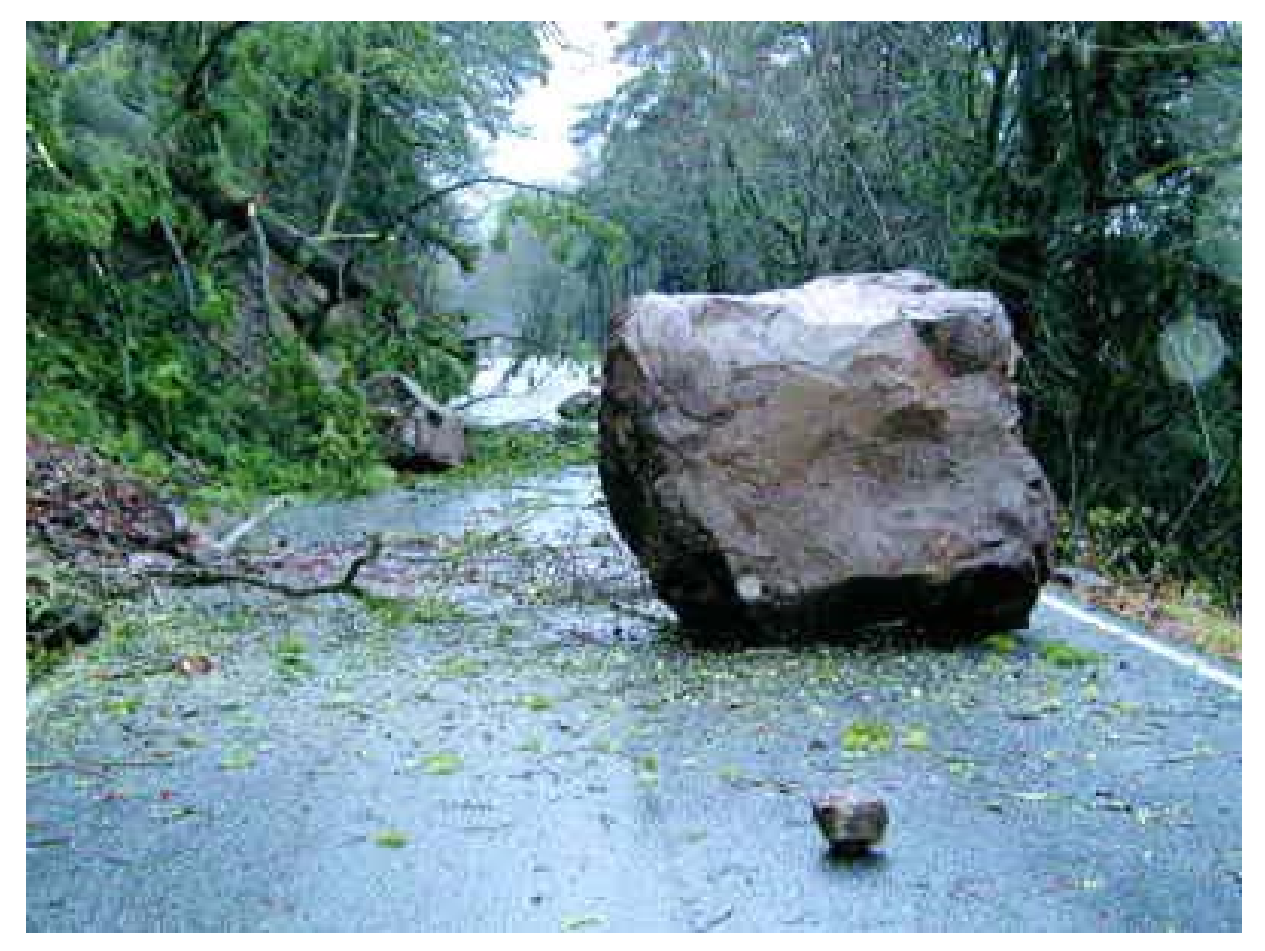

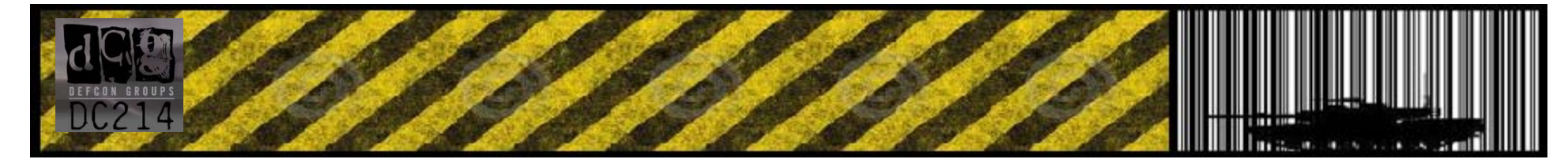

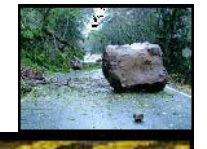

**Compression Routines –** Most media formats, these days, utilize compression algorithms. Often these must be satisfied to get any real kind of fuzzing accomplished.

#### **Don't Ignore them completely ! sometimes this is where the vulnerabilities are!**

**Checksums & Indexes –**– If you do not account for specific fail ‐ checking algorithms in a format, then you **WILL NOT** find the bugs beyond these sort of checks.

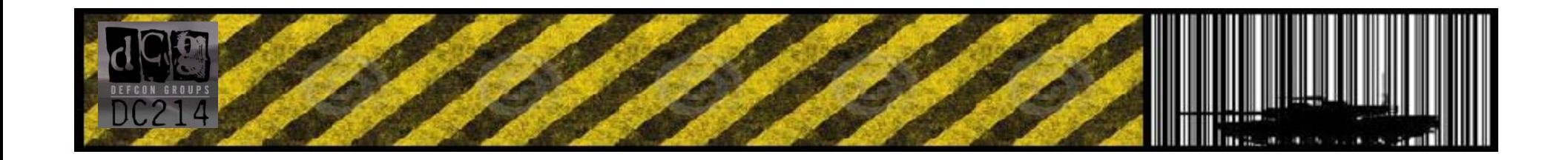

### BHWMF::Common Obstacles> checksums

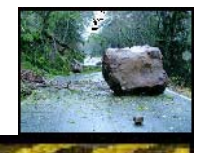

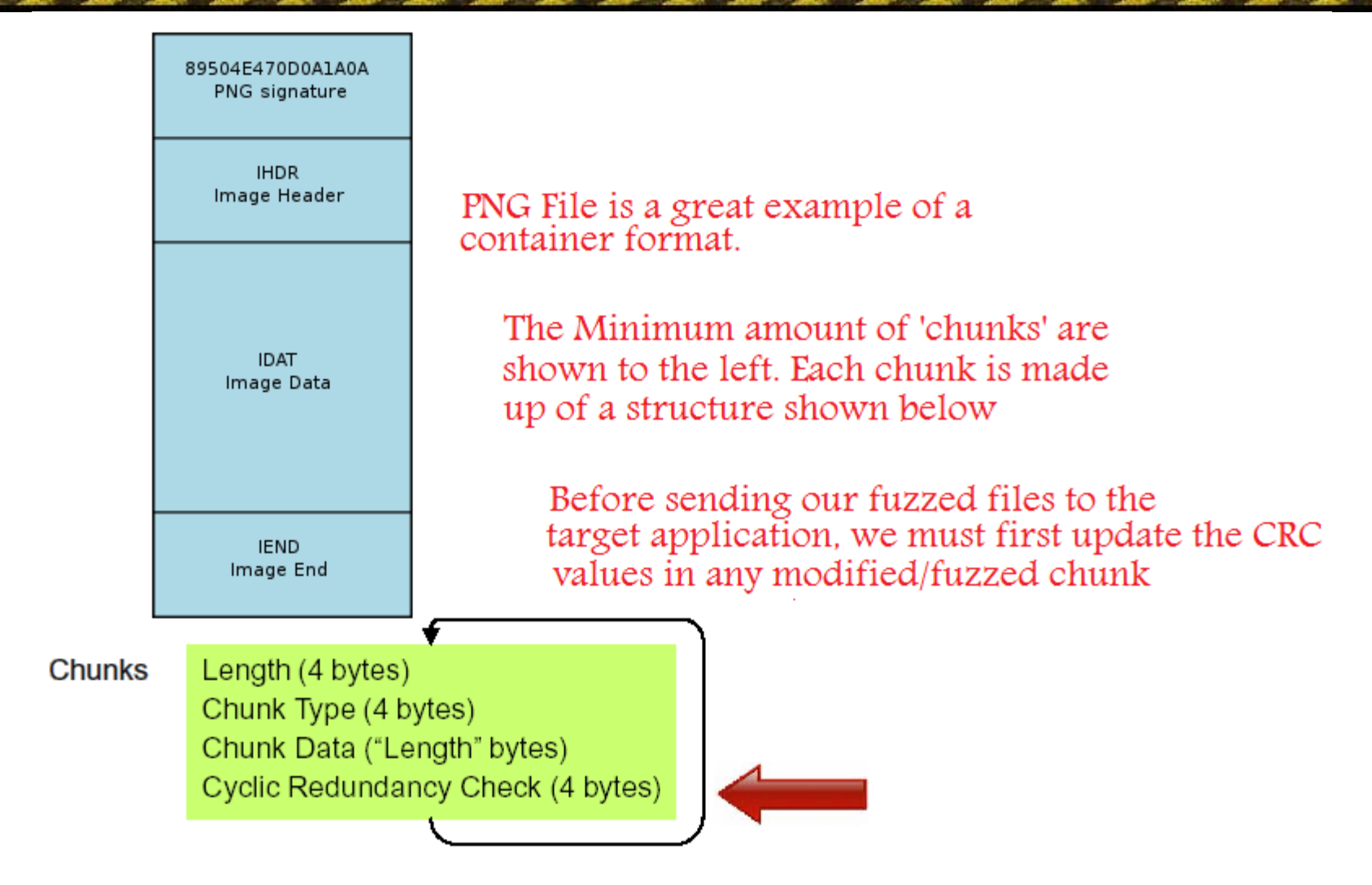

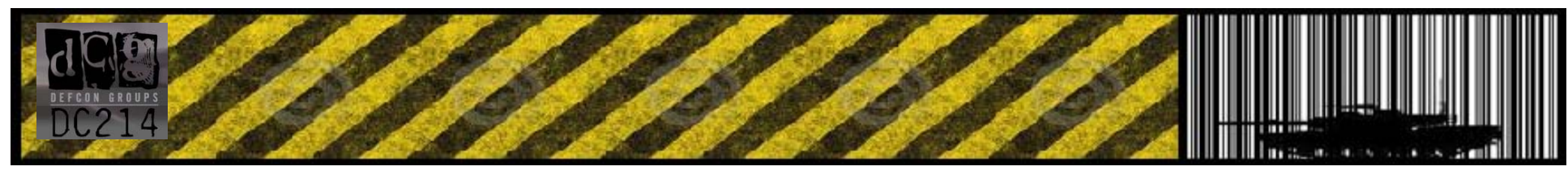

### BHWMF::Common Obstacles> Index Tables

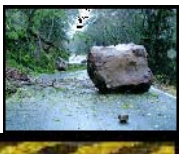

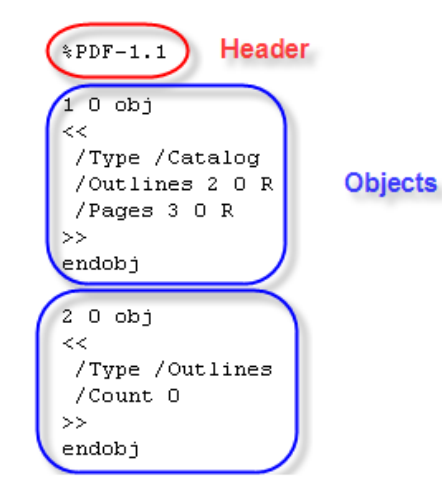

#### <some sections removed>

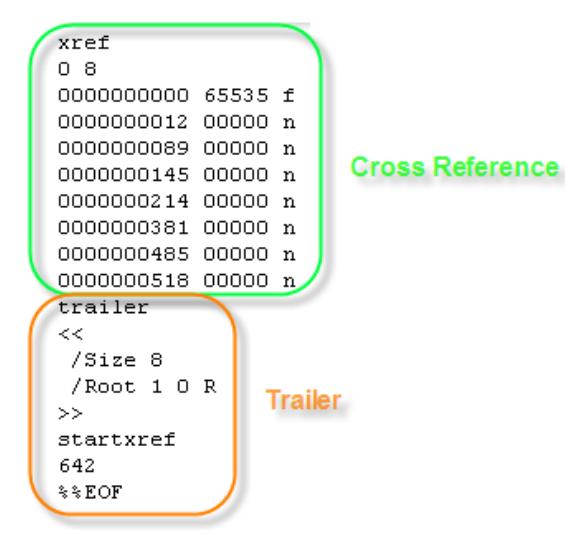

#### **The PDF File format**

- **1.PDF Header**
- **2.The Trailer (with a pointer to xref)**
- **3.The XREF table maintains offsets to the individual stream/object sections**

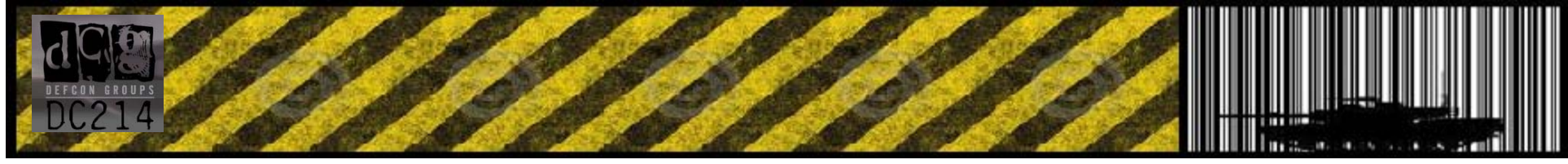

# BHWMF::Common Obstacles> Errors

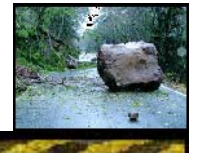

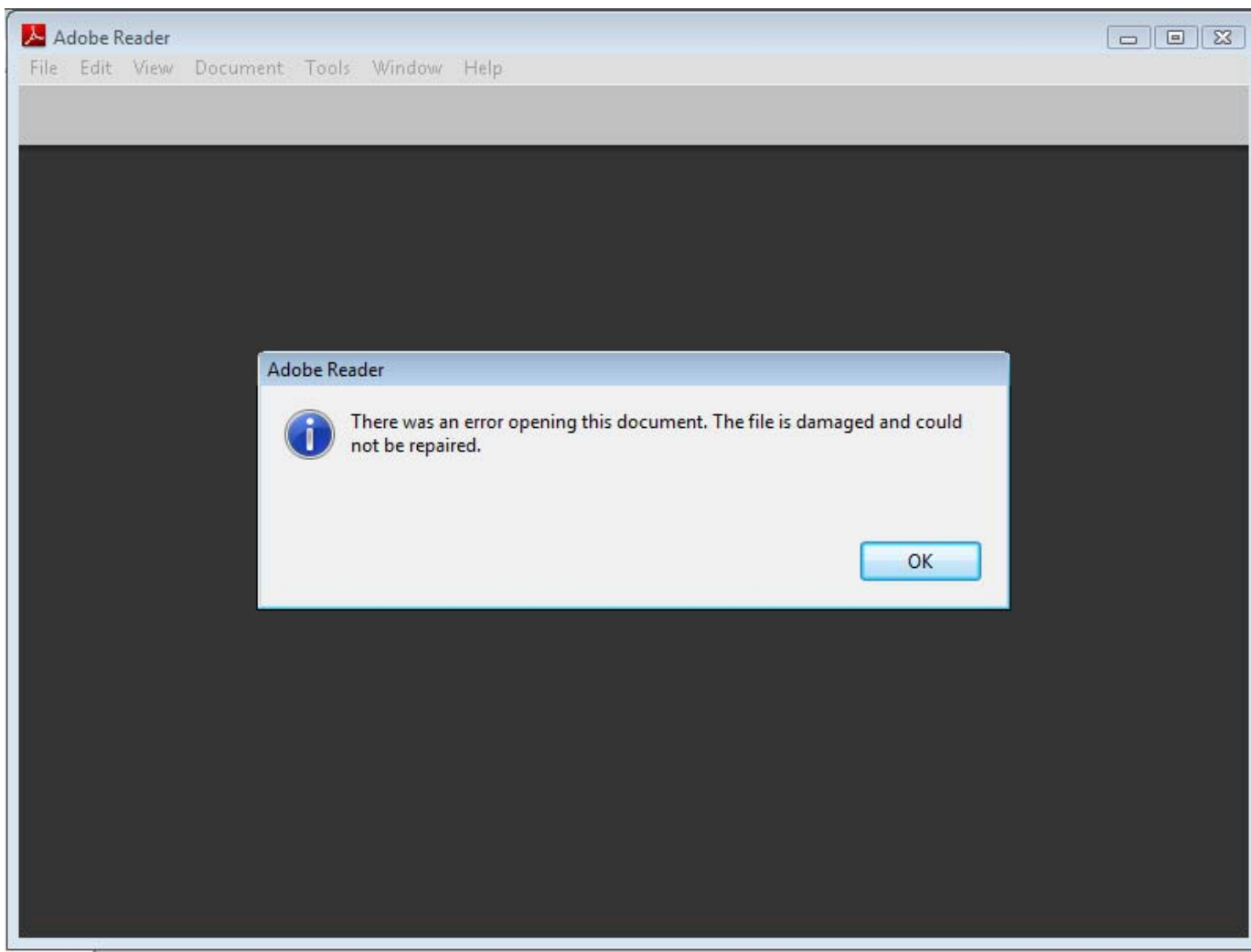

**ErrorMsgBoxes Causeproblems and can make your fuzzer hang! We can defeat them by either restarting the whole process, or sending 'Clicks' to the OK buttons…**

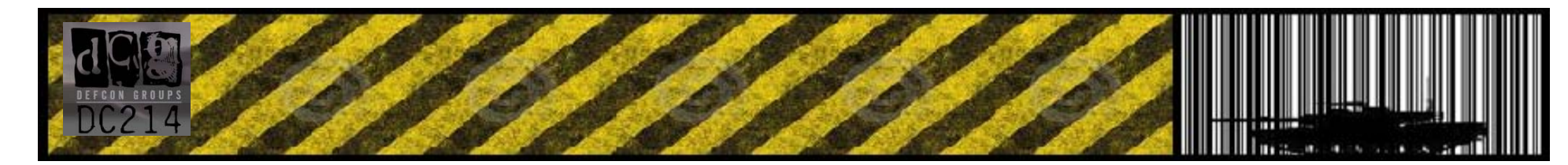

# BHWMF::Common Obstacles

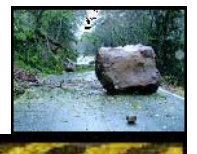

// Close Adobe Error MsgBox

```
while (1) {
Sleep (10);
 HWND hWnd = FindWindow(L"#32770", L"Adobe Acrobat");
         if(hWnd) {
           HWND hWnd2
= FindWindowEx(hWnd, 0, L"GroupBox", 0);
           HWND hWnd3
= FindWindowEx(hWnd2, 0, L"Button", 0);
          if (hWnd3 != NULL) {
                    HWND i = SetActiveWindow(hWnd3);
                    if (i) {
                              SendMessage(hWnd3, BM_CLICK, 0, 0);
                    }
          }
}
 hWnd = 0;
}
```
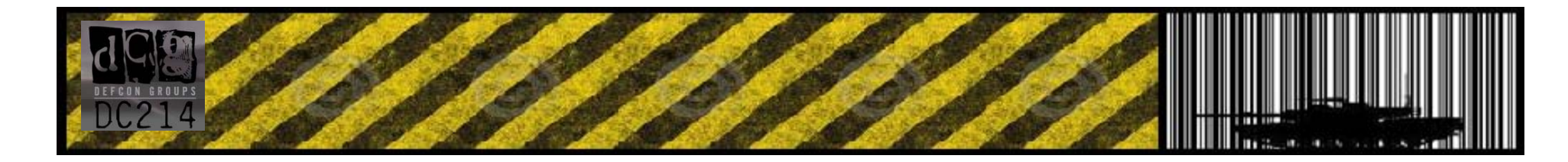

## Bug Huntin' With Media Formats

#### **Tools – taking advantage of what is already out there**

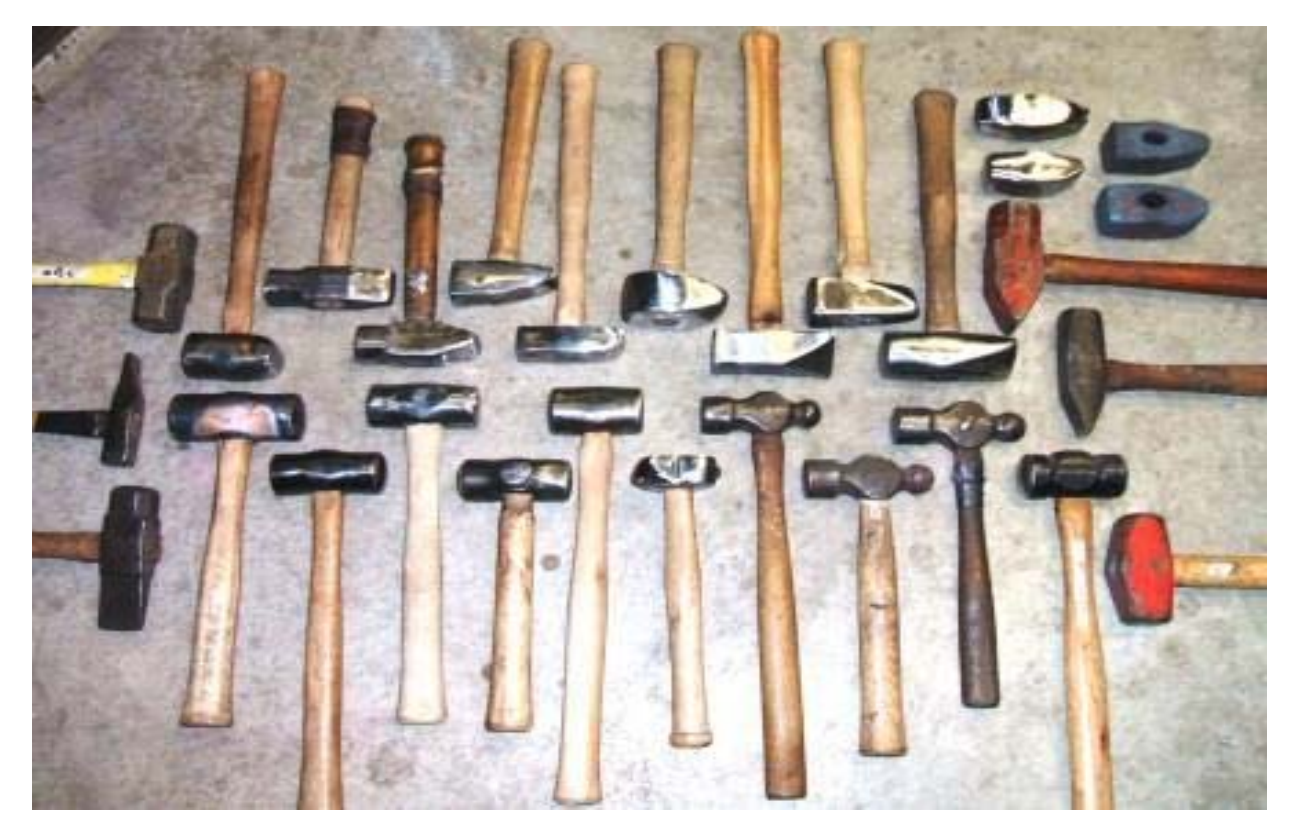

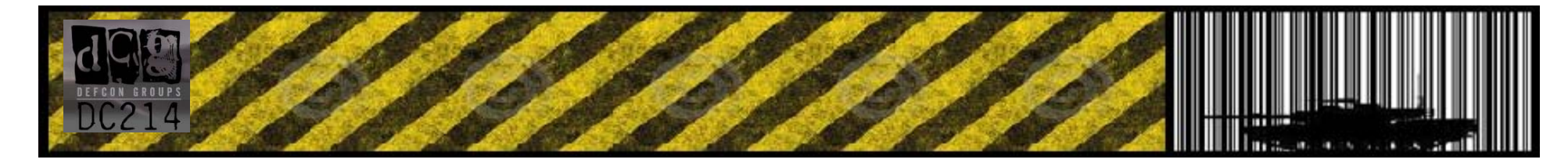

# BHWMF::Existing Tools > winfuzz

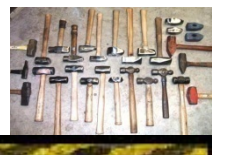

•**Winfuzz by v9**

#### •**Allows for quick and Easy location based fuzzing**

•**Neat remote fuzzing option for bringing several computers together on one pc**

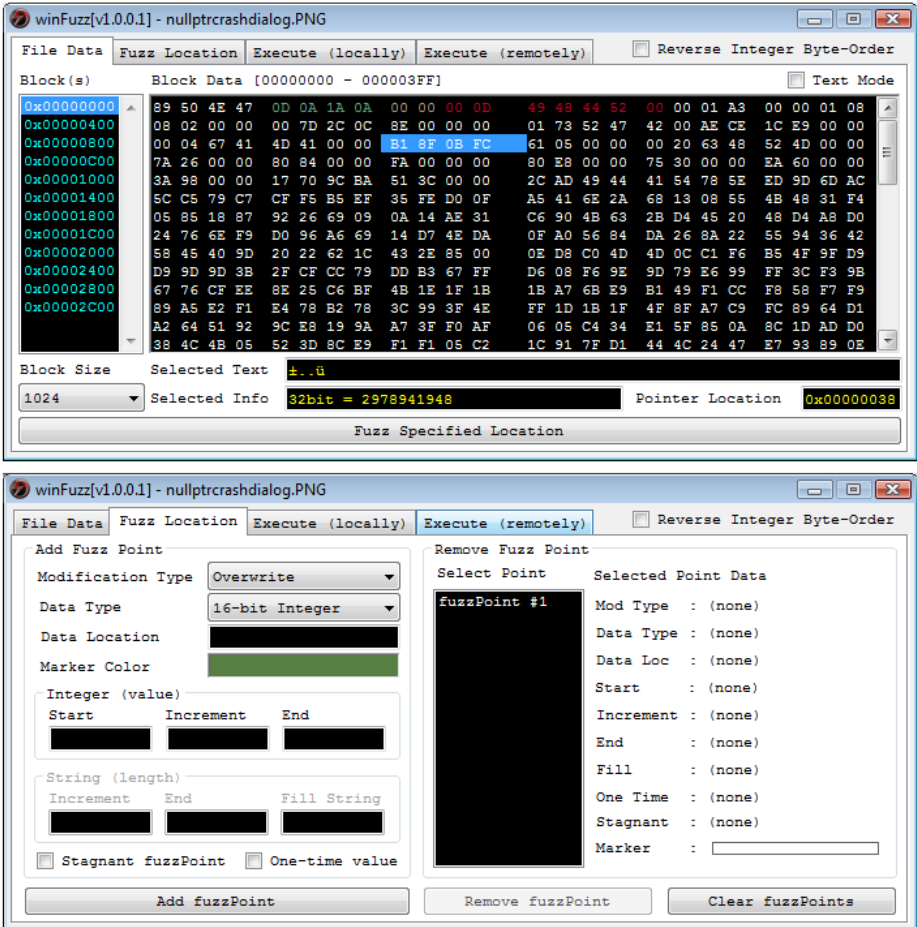

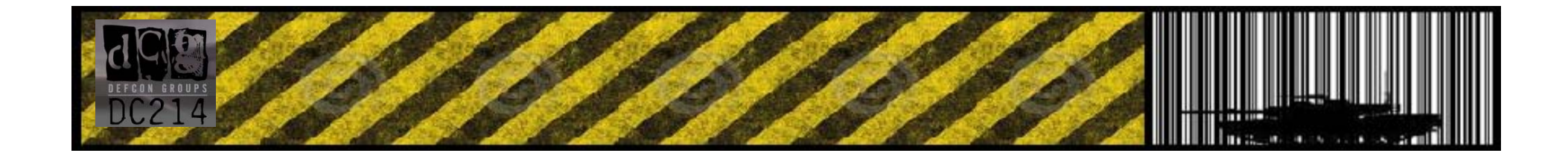

# BHWMF::Existing Tools > Peachfuzz

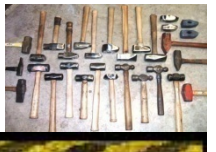

•**PeachFuzz v2**

#### •**Awesome versatile framework**

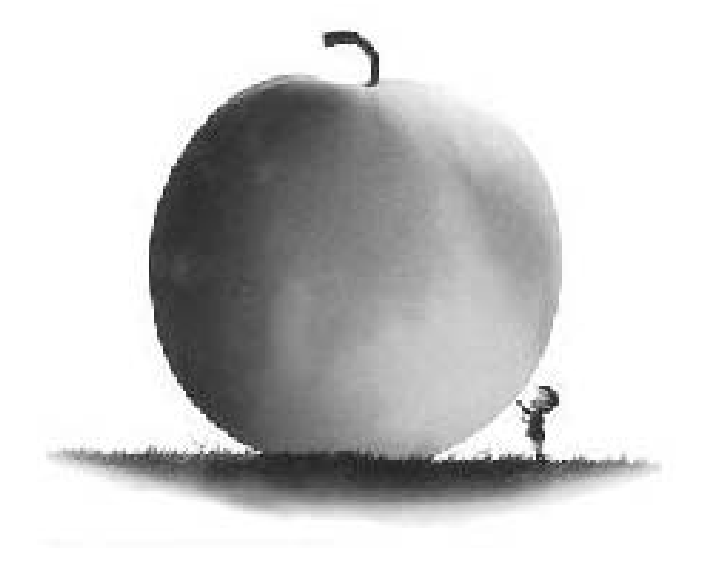

**V2 comes with nice documentation and examples (finally!)**

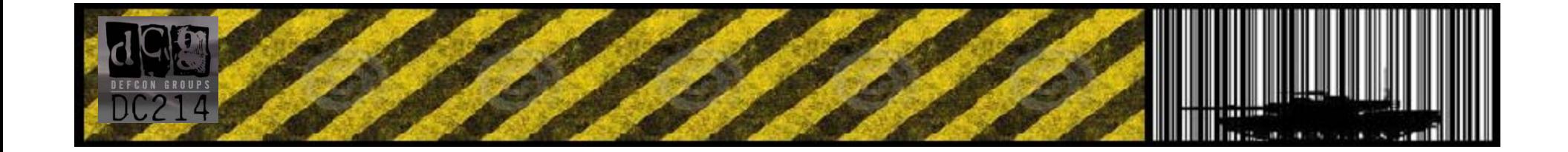

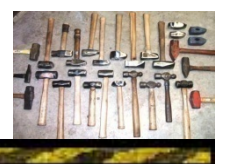

# BHWMF::Existing Tools > SpikeFuzz

•**SpikeFuzz by Immunitysec**

•**One of the First Real Fuzzing Frameworks**

•**Nice Library base that will help tackle almost any format**

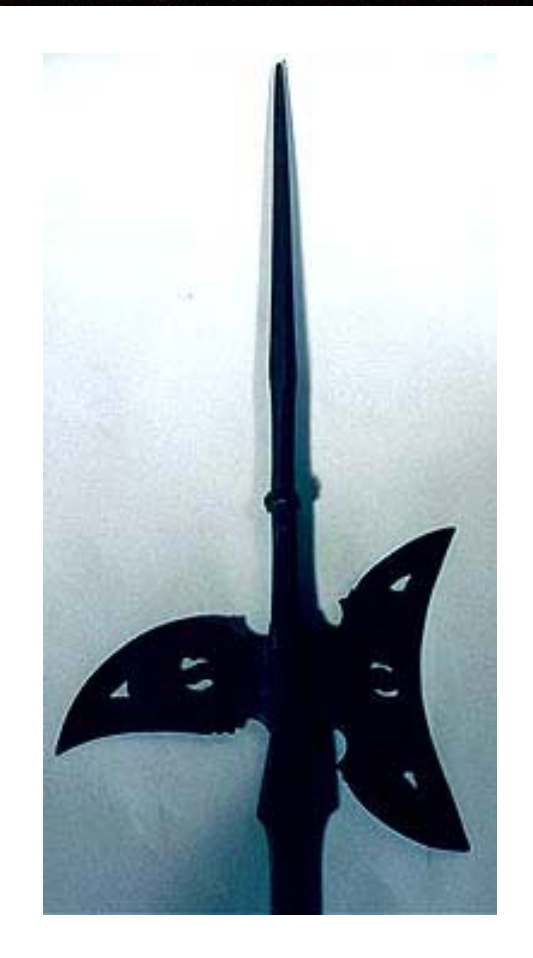

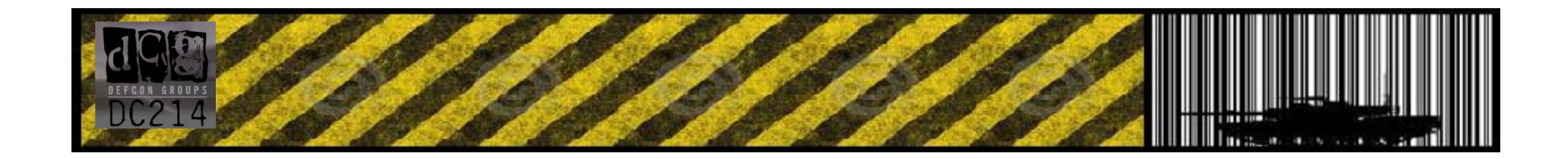

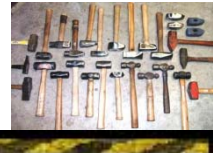

### •**Hundreds of other fuzzers out there!**

•**Check some of them out:**

# •**http://www.krakowlabs.com/lof.html (list of public fuzzers)**

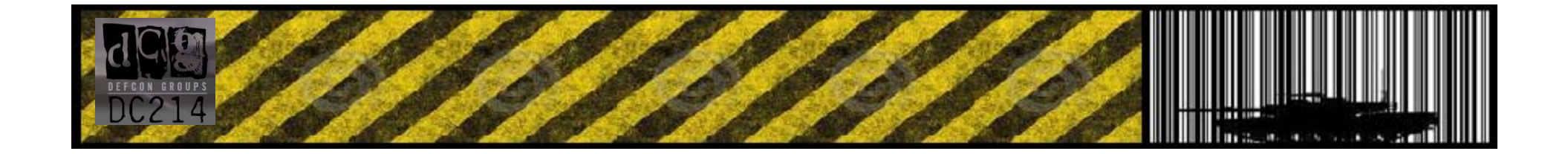

# Bug Huntin' With Media Formats

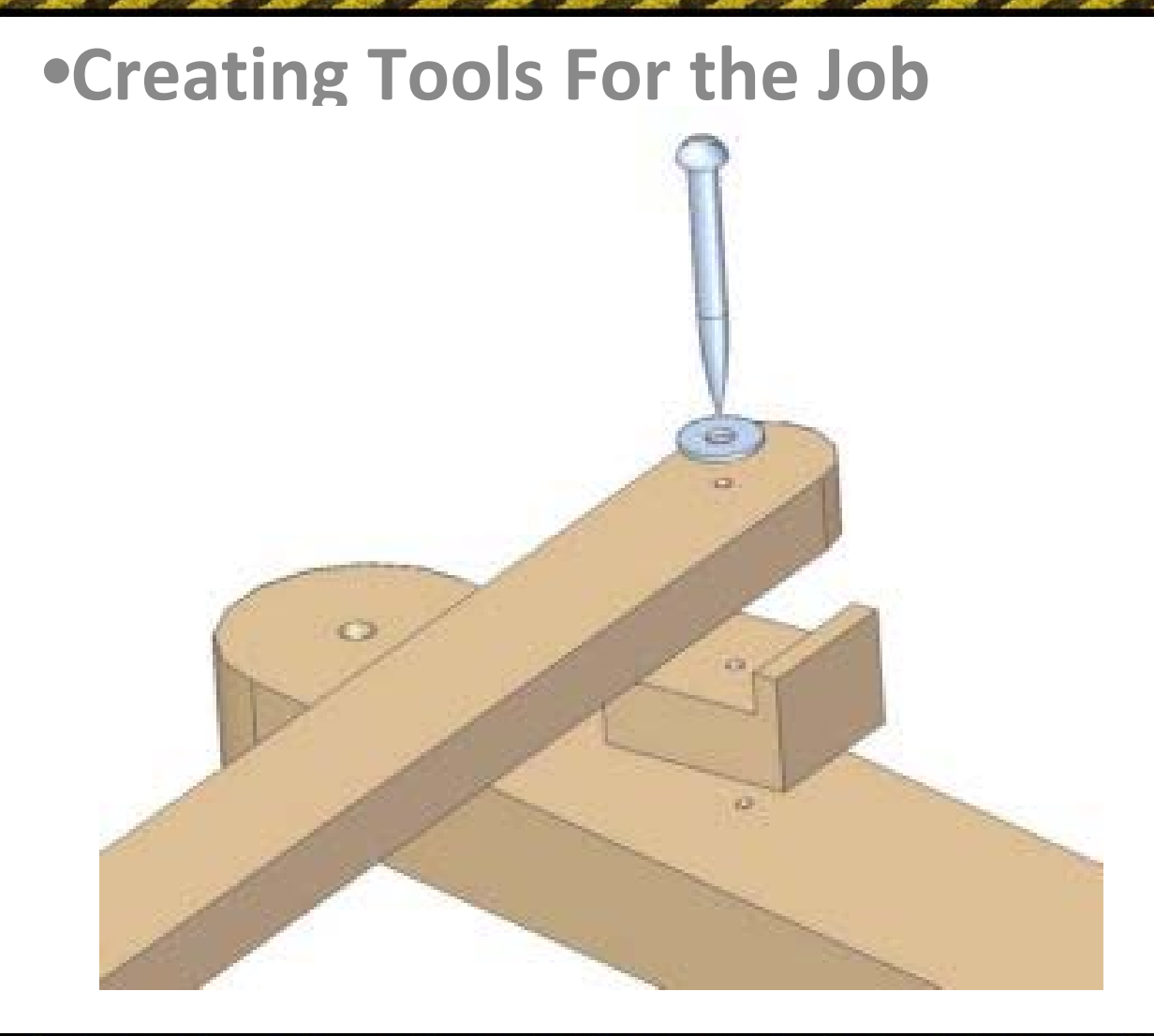

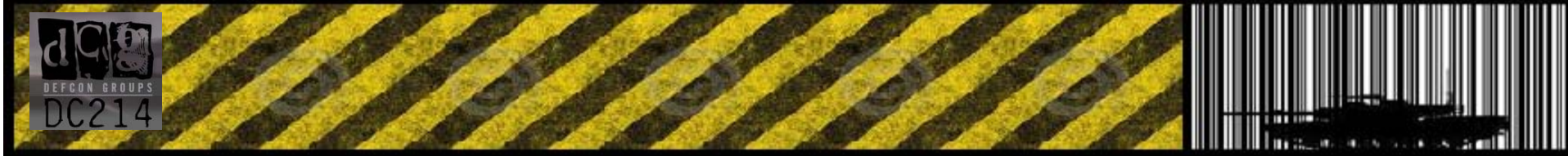

## BHWMF::Tools <sup>&</sup>gt; Basic Fuzzing Loop

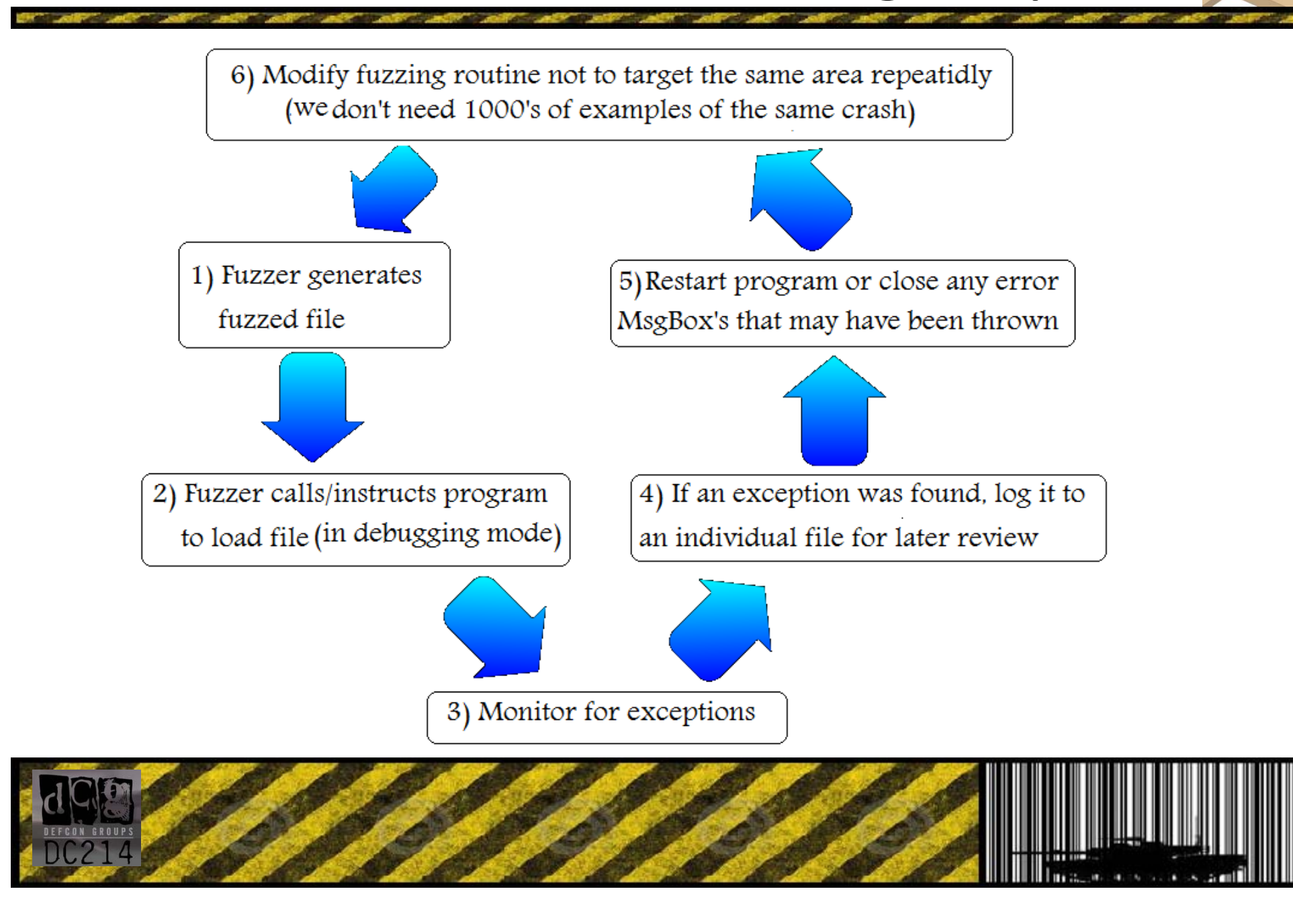

# BHWMF::Tools <sup>&</sup>gt; Fuzzing Techniques

#### **Random (blind) Fuzzing**

•Modifying randomly selected areas of <sup>a</sup> file •The beginning of headers and embedded structures will produce more results

- •Bit Bashing *(ex: 0x41 to 0x61 )*
- •String Injection *(ex: 414141414141414141… )*
- •Winfuzz is great for this

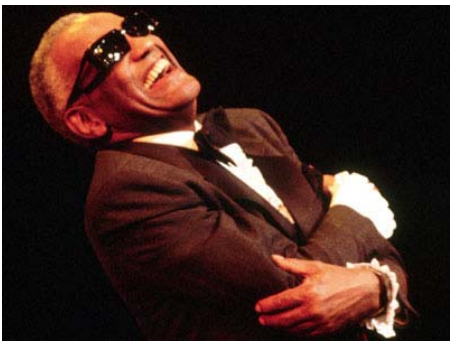

**Inject in more then one location! Lots more bugs will be found this way. First write enables an option, second write gives it <sup>a</sup> bad value you can catch!**

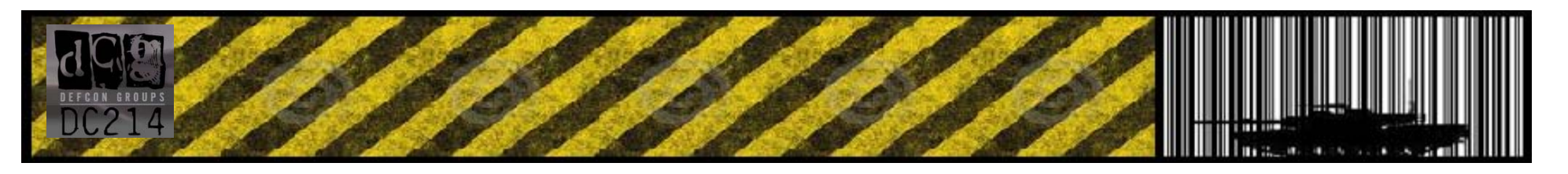

# BHWMF::Tools <sup>&</sup>gt; Fuzzing Techniques

#### **Formatted Fudging**

Learn the basic layout of <sup>a</sup> files format and abide by the "rules". Checksums must be met.

You will find more than blind fuzzing

Requires at least some programming knowledge

Try inserting data that appears similar to what might occur in the file. (Better to reference existing files for visual aid first)

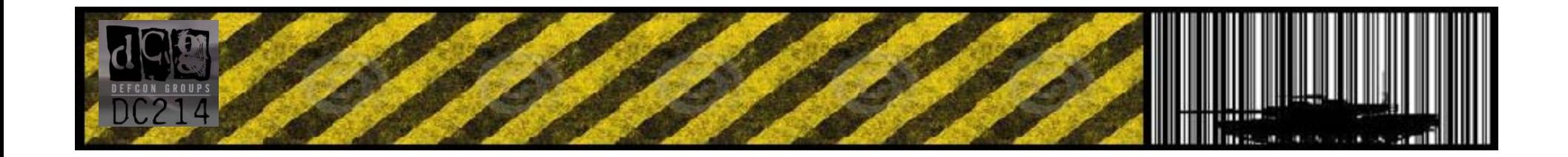

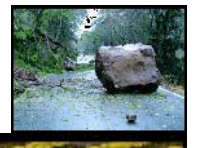

#### **Existing Template Modification**

Have your fuzzer load an existing file and recognize its internal structures

Modify one or more of these existing structures

Account for checksums or other checks

Really good technique to find those deep/hard to find bugs

Not TOO time consuming on the fuzzing side – Researching your findings can be testing though.

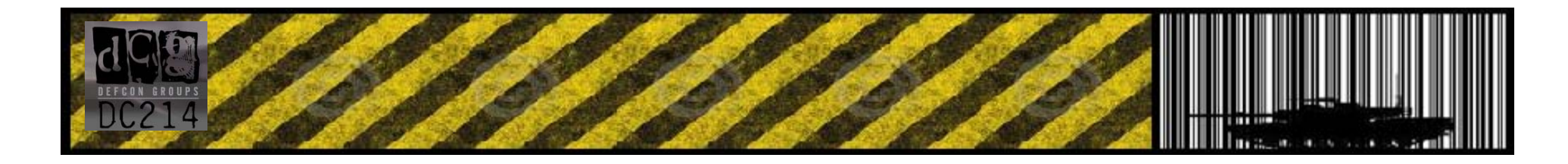

# BHWMF::Tools <sup>&</sup>gt; Fuzzing Techniques

#### **Full Blown Fuzzer**

Meet all of RFC's expectations

Can take weeks of programming to implement

Cheat: steal code / modify it where you can (or trick redsand into writing it)

You will have <sup>a</sup> much greater understanding of what/where the bugs you find are ‐ and more importantly ‐ exactly how to exploit them.

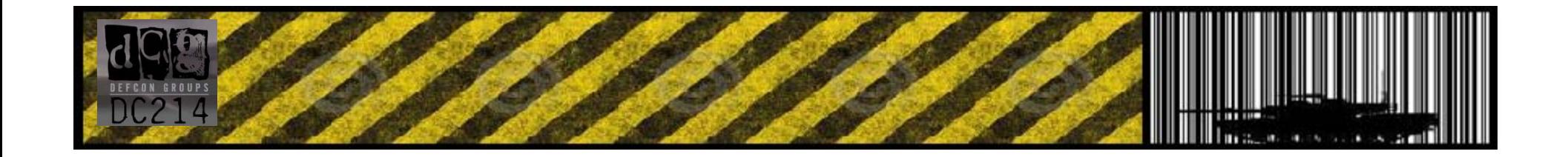

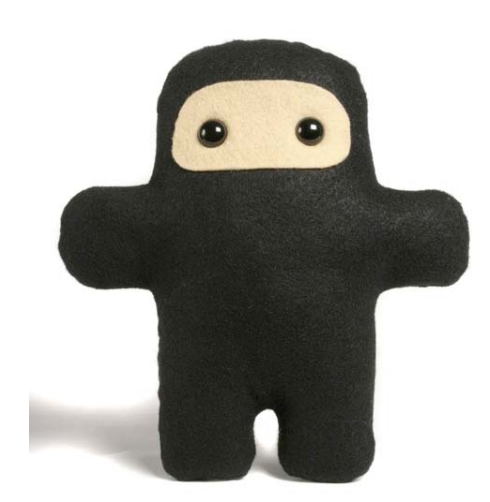

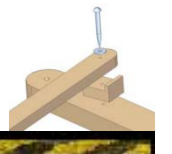

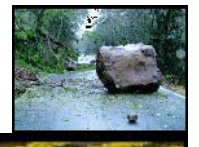

#### **Tips on what data to fuzz with?**

**numbers like: "0x10000", "0x100000", "0x99999999", "65535", "65536", "65537", "16777215", "16777216", "16777217", "‐268435455" "4294967294", "4294967295", "4294967296", "357913942", "‐357913942", "536870912", "‐536870912", "0", "‐0", "1", "‐1", "32767", " ‐32768", "2147483647", "‐2147483647", "2147483648", "‐2147483648", "1.79769313486231E+308", "3.39519326559384E‐313", "99999999999", "‐99999999999", "0x100", "0x1000",**

**Strings like: "A"x100, "A"x1000, "A"x10000, "%s%p%x%d", "%.1024d", "%.1025d", "%.2048d", "%.2049d", "%.4096d", "%.4097d", "%99999999999s", "%08x", "%%20n", "%%20p", "%%20s", "%%20d", "%%20x",**

**These values will help weed out boundary issues, buffer/heap overflows, and format string vulnerabilities**

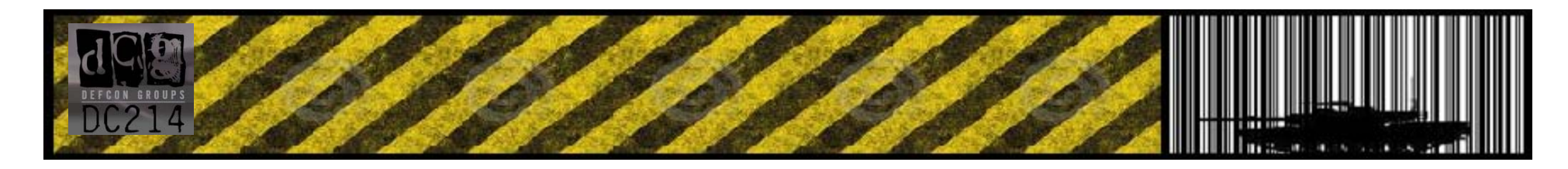

#### **Controlling the target – the DDE / OLE way**

**Some applications like Adobe Acrobat/Reader can be simply controlled through transport control mediums such as OLE/DDE.**

**We can create basic loops that loop through DDE controls like such:**

**acrobat.Exec('[DocClose("%s")]' % doc)**

**acrobat.Exec('[FileOpen("%s")]' % doc)**

**acrobat.Exec('[DocOpen("%s")]' % doc)**

**acrobat.Exec('[DocGoTo("%s", %d)]' % (doc, page))**

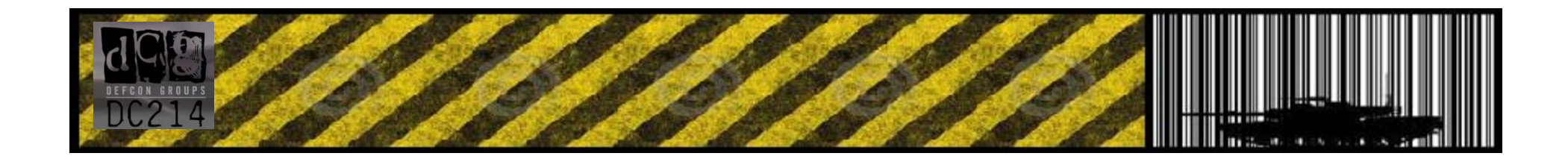

#### **PeachFuzz GUI fuzzing example (1/4 – Intro code)**

**<?xml version="1.0" encoding="utf‐8"?>**

**<Peach xmlns="http://phed.org/2008/Peach" xmlns:xsi="http://www.w3.org/2001/XMLSchema‐ instance"**

**xsi:schemaLocation="http://phed.org/2008/Peach ../peach.xsd" version="1.0" author="Michael Eddington">**

*<!‐‐ Import defaults for Peach instance ‐‐<sup>&</sup>gt;* **<Include ns="default" src="file:defaults.xml" />**

*<!‐‐ Define our file format DDL ‐‐<sup>&</sup>gt;* **<DataModel name="FileData"><String value="Hello World!" /> </DataModel>**

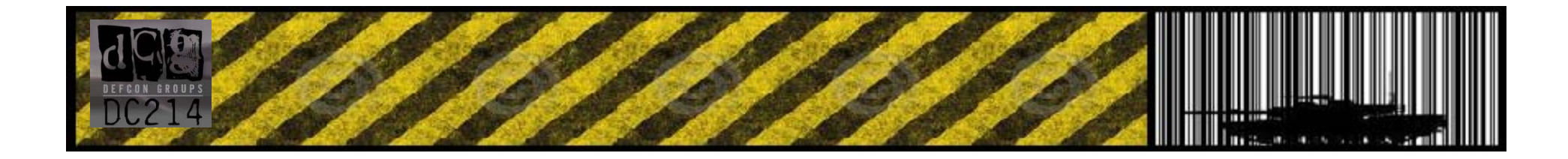

#### **PeachFuzz GUI fuzzing example (2/4 – Defining Publishes Actions)**

*<!‐‐ Define <sup>a</sup> simple state machine that will write the file and then launch <sup>a</sup> program using the FileWriterLauncher publisher ‐‐<sup>&</sup>gt;*

```
<StateModel name="State" initialState="Initial"><State name="Initial">
       <Action type="open" />
```

```
<!‐‐ Write out contents of file ‐‐>
<Action name="WriteFile" type="output">
     <DataModel ref="FileData" />
</Action>
```

```
<!‐‐ Close file ‐‐>
<Action type="close" />
```

```
<!‐‐ Launch the file consumer ‐‐>
      <Action type="call" method="notepad.exe"/>
   </State>
</StateModel>
```
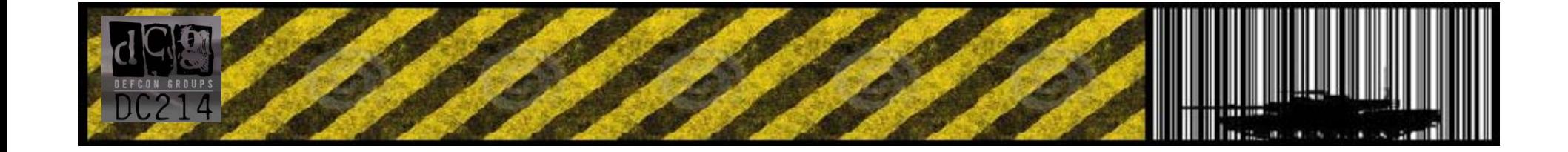

#### **PeachFuzz GUI fuzzing example (3/4 – monitor code)**

*<!‐‐ Setup <sup>a</sup> local agent that will monitor for faults ‐‐<sup>&</sup>gt;* **<Agent name="LocalAgent"> <Monitor class="debugger.WindowsDebugEngine">**

> *<!‐‐ The command line to run. Notice the filename provided matched up to what is provided below in the Publisher configuration ‐‐<sup>&</sup>gt;* **<Param name="CommandLine" value="c:\windows\system32\notepad.exe fuzzedfile.txt" />**

*<!‐‐ This parameter will cause the debugger to wait for an action‐call in the state model with a method="notepad.exe" before running program. ‐‐<sup>&</sup>gt;* **<Param name="StartOnCall" value="notepad.exe" /> </Monitor>**

```
<!‐‐ Enable heap debugging on our process as well. ‐‐>
   <Monitor class="process.PageHeap">
         <Param name="Executable" value="notepad.exe"/>
   </Monitor>
</Agent>
```
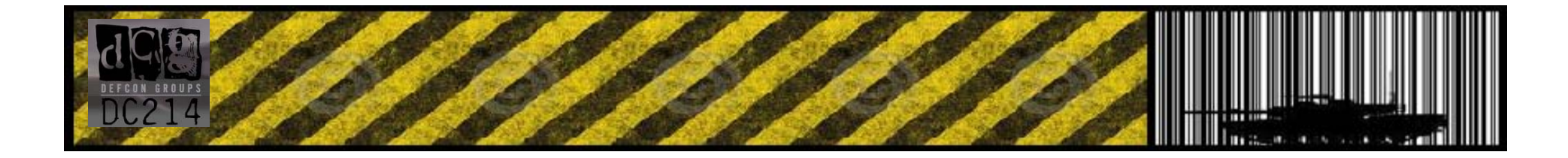

#### **PeachFuzz GUI fuzzing example (4/4 – recording results)**

```
<Test name="TheTest"><Agent ref="LocalAgent" />
   <StateModel ref="State"/>
```

```
<!‐‐ Configure our publisher with correct filename to write too ‐‐>
    <Publisher class="file.FileWriterLauncherGui"><Param name="fileName" value="fuzzedfile.txt" />
        <Param name="windowName" value="Notepad" />
        <Param name="debugger" value="true"/>
    </Publisher>
</Test>
```

```
<Run name="DefaultRun">
    <Test ref="TheTest" />
    <Logger class="logger.Filesystem">
       <Param name="path" value="c:\peach\logtest" />
    </Logger>
</Run>
</Peach>
<!‐‐ end ‐‐>
```
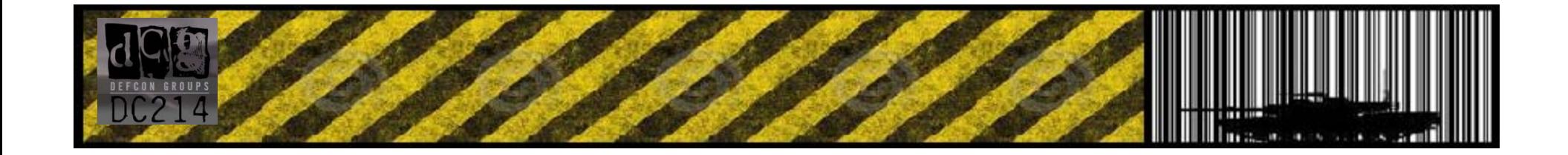

# BHWMF::Tools <sup>&</sup>gt; Fuzzing Libraries!!!

**One Last Important note….**

•**Never write <sup>a</sup> fuzzer for <sup>a</sup> specific program.**

•**Try writing library functions that return your fuzzed data**

•**This will allow you to be flexible and fuzz multiple applications**

•**Also, allows you to hit things you wouldn't be able to before**

**( i.e. call <sup>a</sup> generate\_jpeg() subfunction and then use that in your generate\_pdf() code! )**

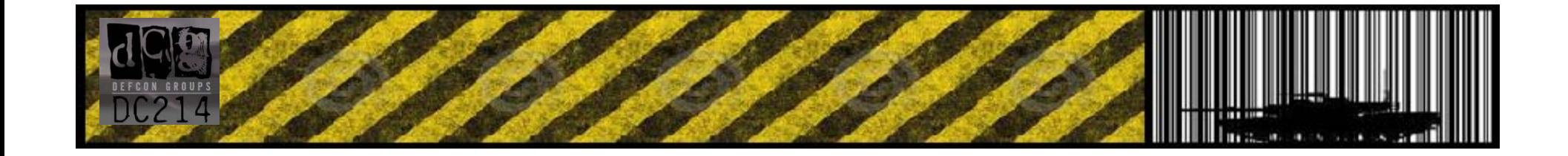

## Bug Huntin' With Media Formats

#### •**Analyzing Data**

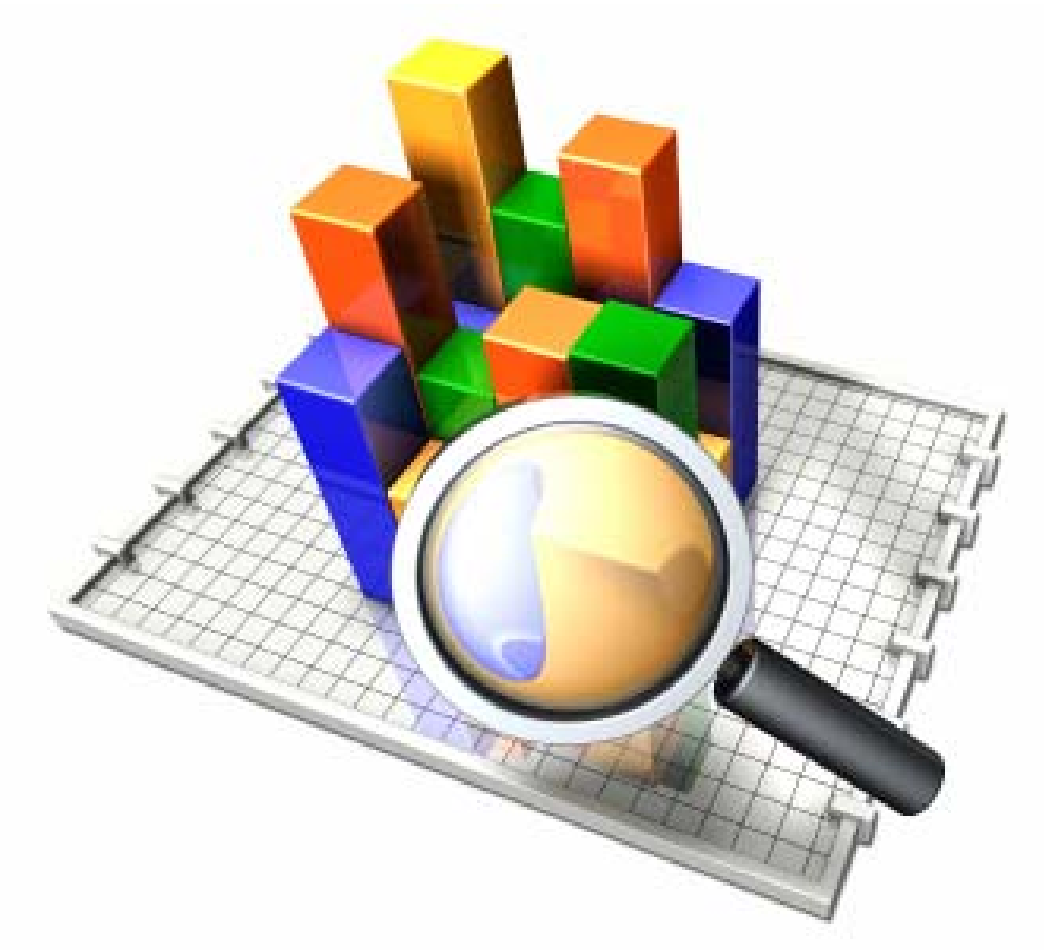

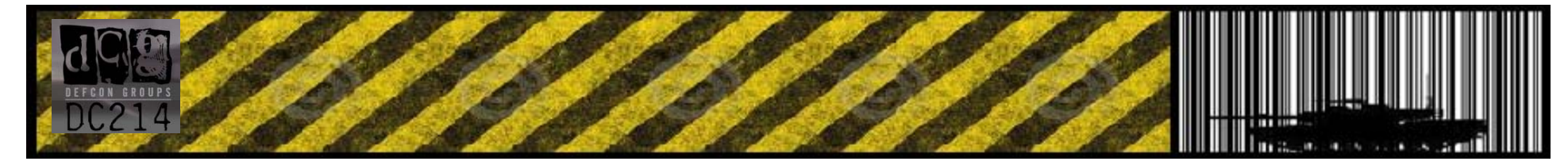

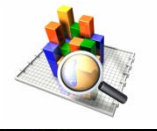

#### **UNPATCHED PDF vulnerability (Stack Overflow in /B bit rate option) Found by simply overwriting a newline with a digit – Changing 16 to 168**

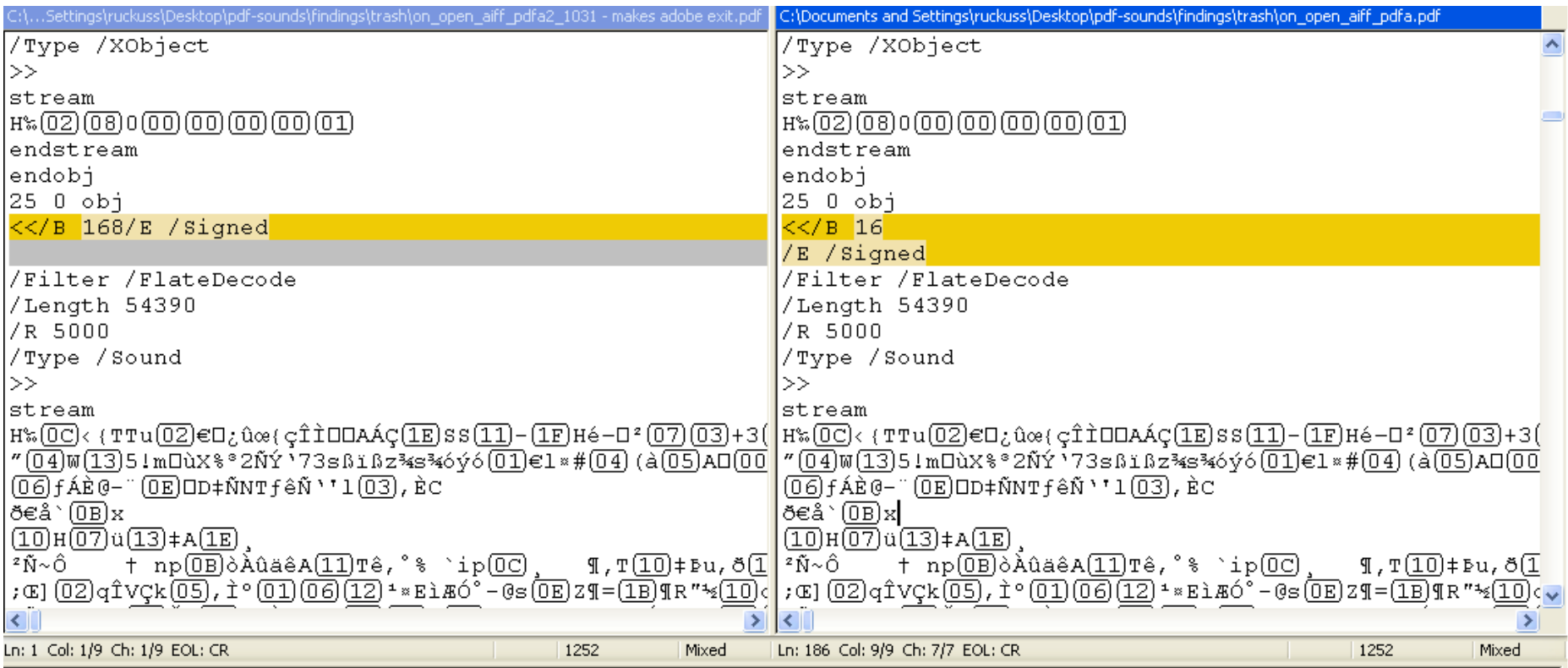

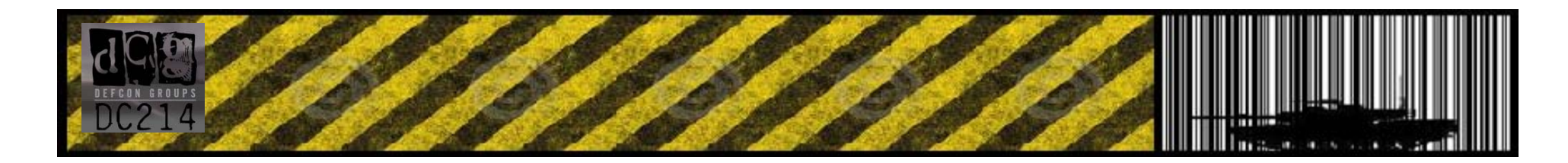

### BHWMF::Analyzing Data

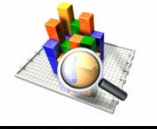

**Another vulnerability found within 10 mins of fuzzing (Some appear to be not useful but just need about a weeks worth of tinkerin'!)**

**‐ Sometimes it takes minutes to find a bug but weeks to develop an exploit for! :P**

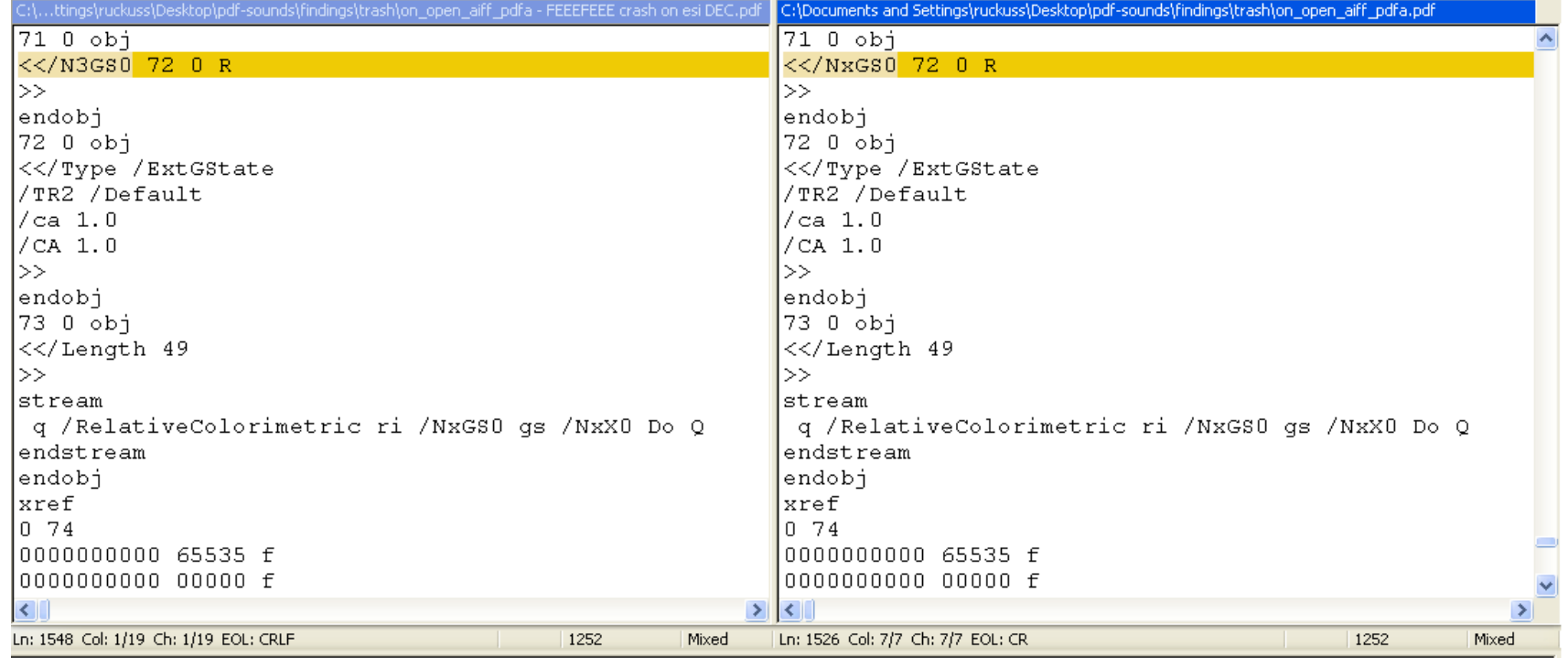

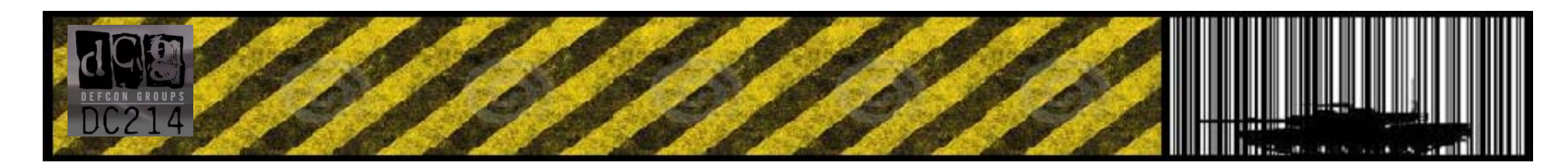

### BHWMF::EOT

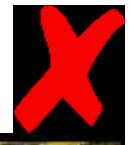

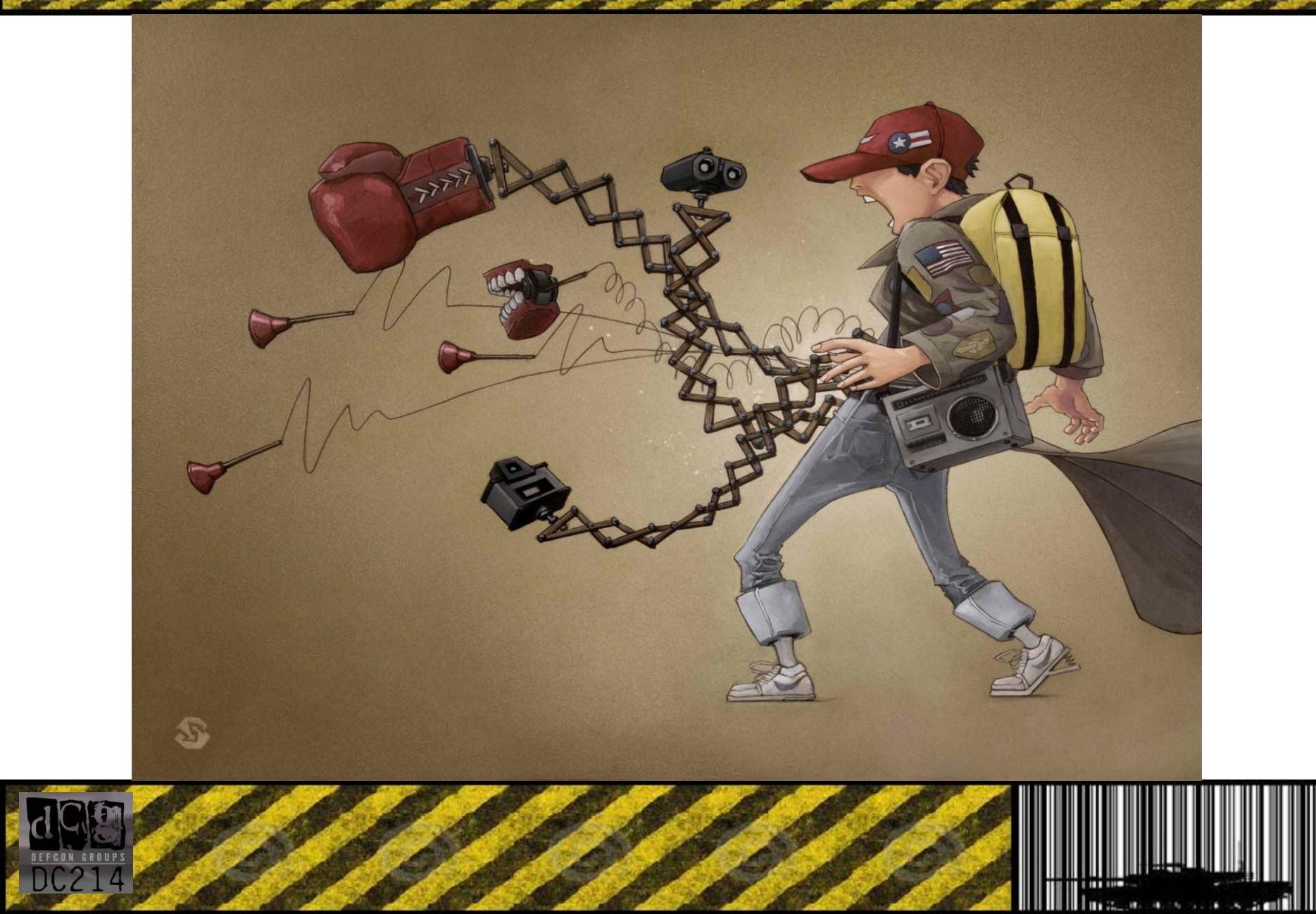